Connecticut State Department of Education- Bureau of Grants Management

# Special Education Excess Cost User Guide

Version 1.2 11/1/2015

# **Table of Contents**

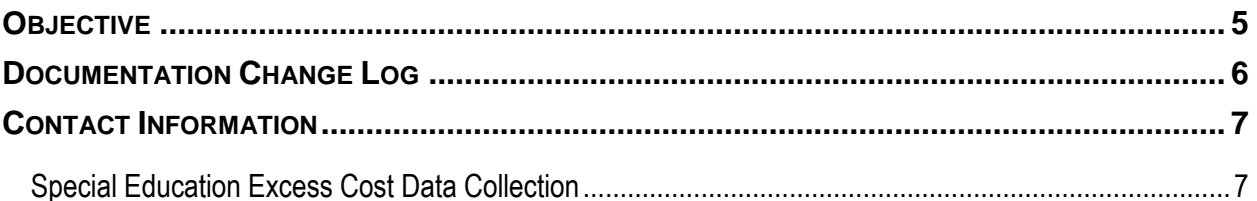

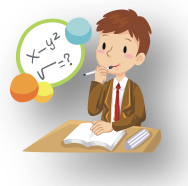

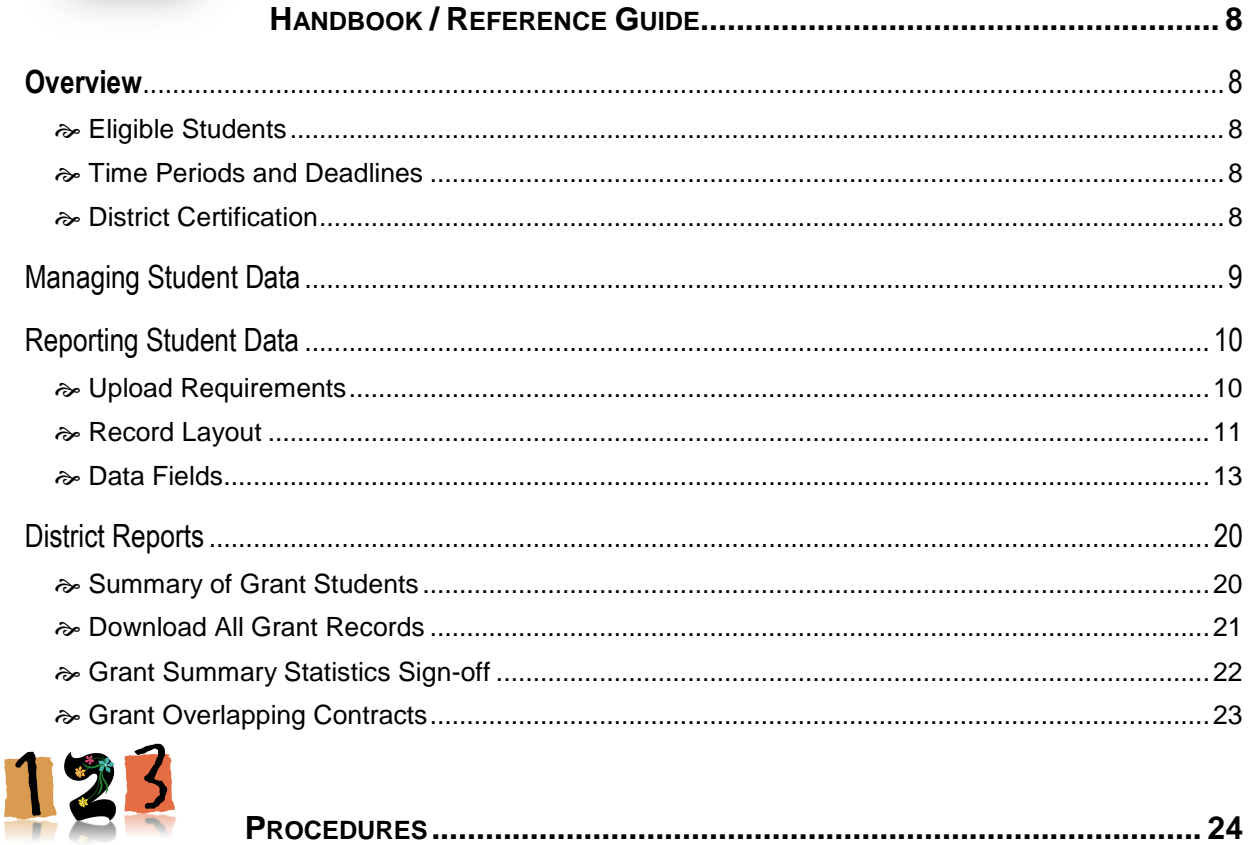

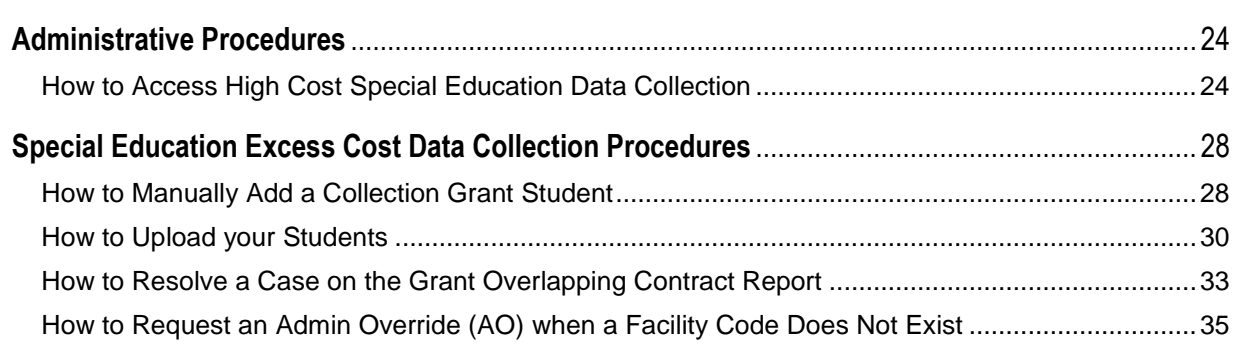

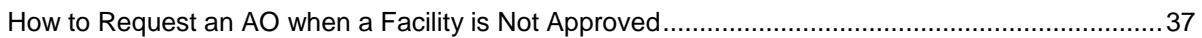

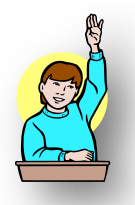

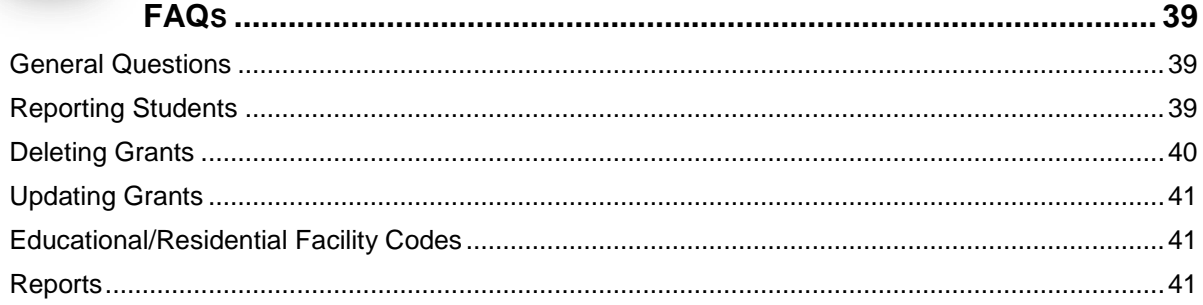

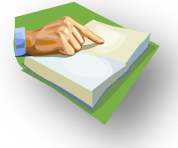

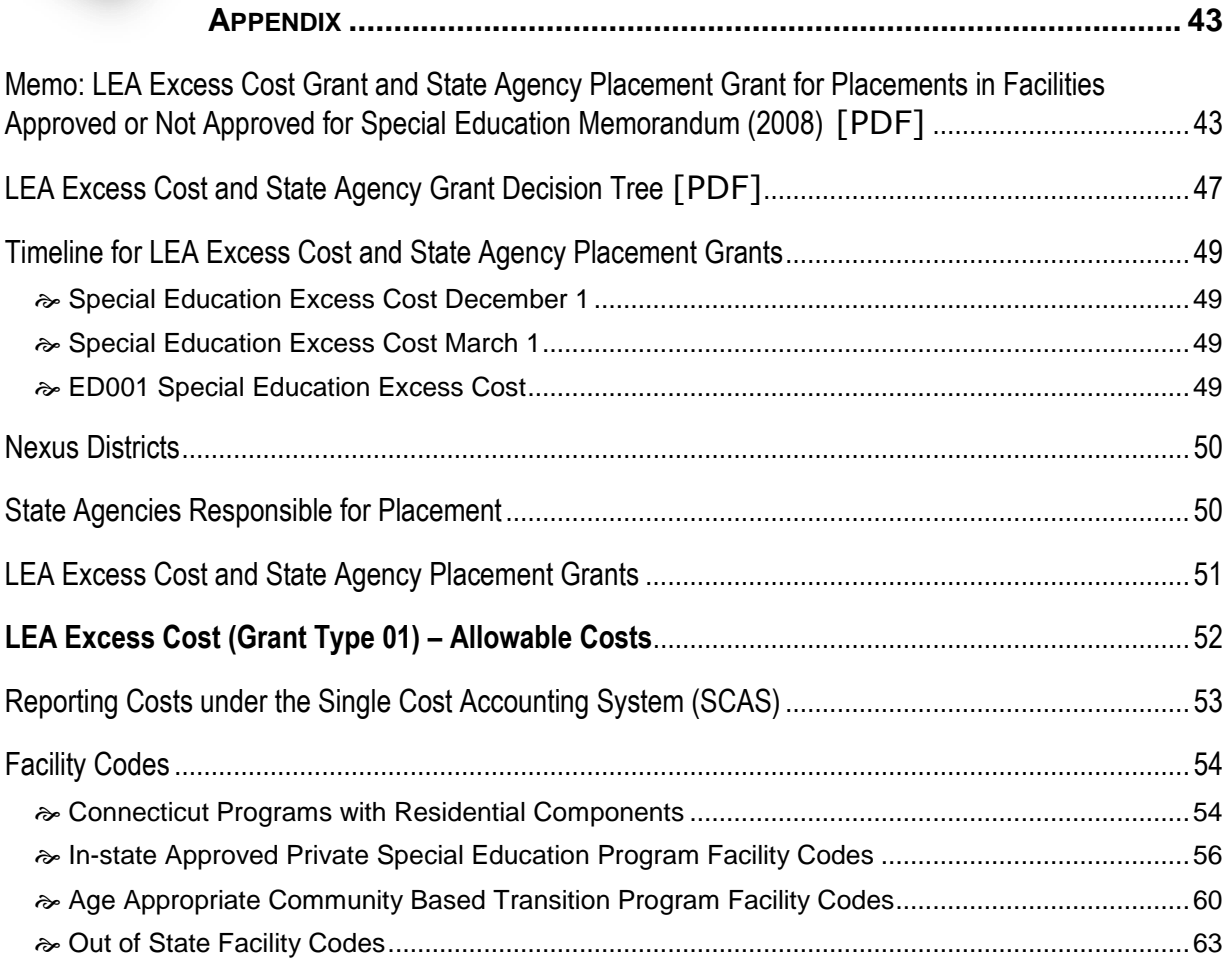

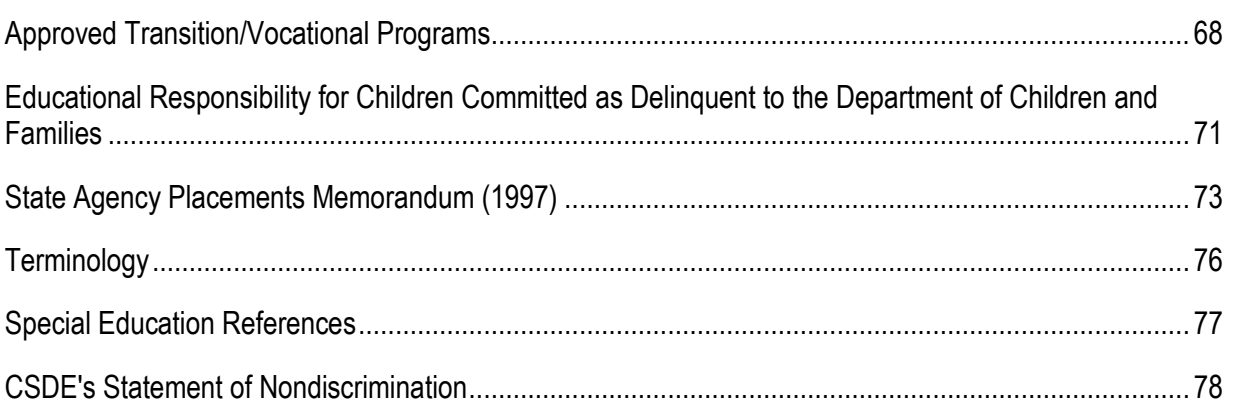

## <span id="page-4-0"></span>**Objective**

This document's purpose is to provide Districts with procedures and guidance for submitting data for this data collection.

The document is organized into four sections:

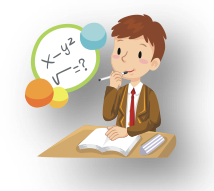

Handbook or reference guide on purpose of this collection and definition of data collected

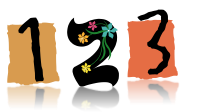

Step by step procedures for use of the system

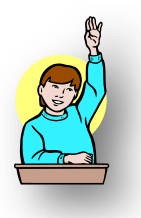

Frequently Asked Questions (FAQs)

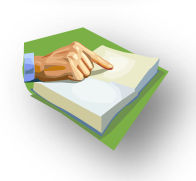

.

Appendix of terminology and references

#### *Documentation Standards*

Standards used in this documentation include the following:

- FIELDS displayed on a screen are referenced using ALL CAPS
- Field **values** are highlighted in **bold**
- *Screens* are referenced using *italics*
- **Buttons** or **menu selections** are in **bold**

Represents important information or cautionary instructions related to data reporting.

Represents helpful tips and references to other sections of documentation for related topics.

Represents reminders of information previously stated related to the current topic.

# <span id="page-5-0"></span>**Documentation Change Log**

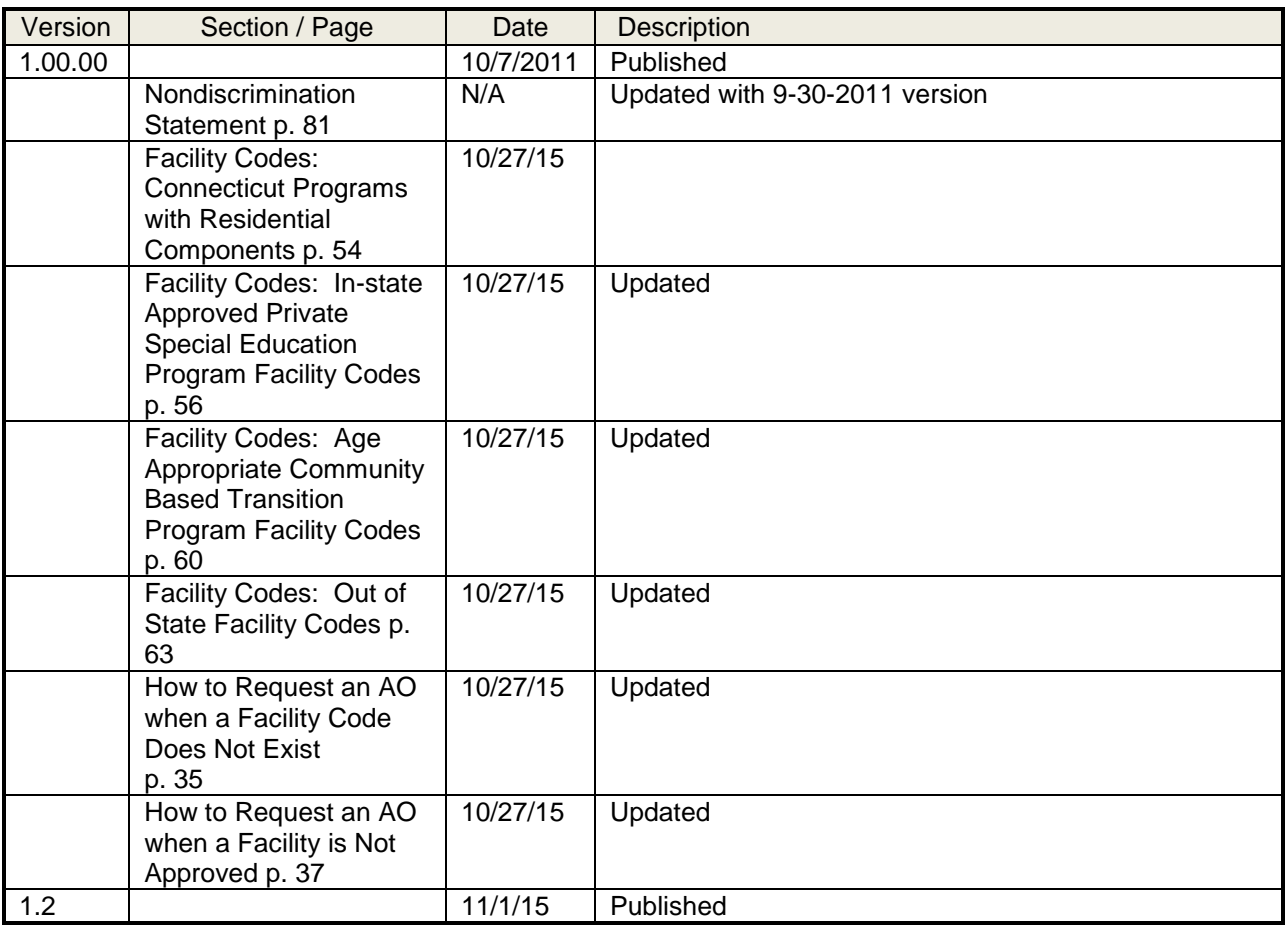

### <span id="page-6-0"></span>**Contact Information**

<span id="page-6-1"></span>Special Education Excess Cost Data Collection

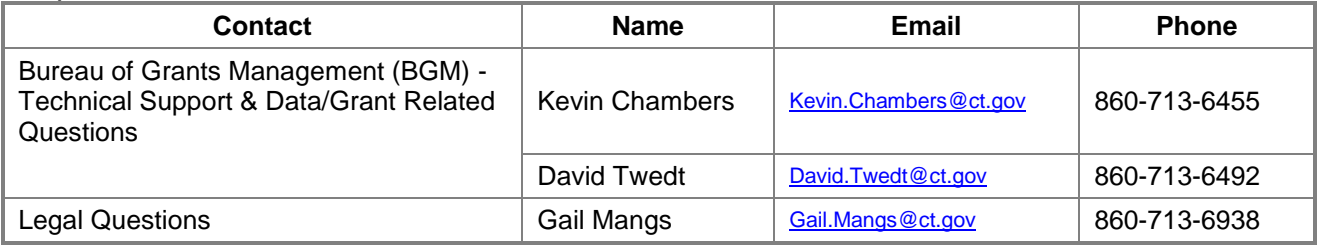

**CAUTION:** The Family Educational Rights & Privacy Act (FERPA; 20 U.S.C. § 1232g; 34 CFR Part 99) prohibits disclosure of personally identifiable information from students' education records.

**DO NOT EMAIL STUDENT NAMES**. You may email student SASIDs.

<span id="page-7-0"></span>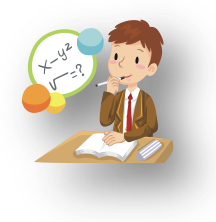

### **Handbook / Reference Guide**

### <span id="page-7-1"></span>**Overview**

The Special Education Excess Cost Data Collection system is used to collect LEA Excess Cost and State Agency Placement Grant data from school districts. The data collected is used by the Bureau of Grants Management to calculate the school district's LEA Excess Cost and/or State Agency Placement Grant, which provides state support for high cost special education placements and select regular education placements.

The initial threshold for which a student is eligible for the Excess Cost grant is referred to as the "Basic Contribution or per pupil expenditure". For **LEA placements** or **students educated within the district** the threshold is equal to the prior year's Net Current Expenditures per Pupil (NCEP) x 4.5. For **placements initiated by a state agency**, e.g., the Department of Children and Families, the threshold is equal to the prior year's NCEP x 1.

Contract information is only required for students with costs over the district's threshold but is recommended that students that are close to the threshold be submitted. See Appendix (Memo: LEA Excess Cost Grant and State Agency Placement Grant for Placements in Facilities Approved or Not Approved for Special Education) for guidance on LEA Excess Cost Grant and State Agency Placement Grant for Placements in Facilities Approved and Not Approved for Special Education.

### <span id="page-7-2"></span>**Eligible Students**

**These are students that are in your districts' PSIS Registration, who a district believes is eligible for reimbursement. These students can be special education and under certain circumstance general education students. In the past there were two different collection types, one for students reported in the October 1 PSIS system and another for students who entered after October 1 or were general education students. These two types have been merged together into one collection type and students are now verified solely through the district's registration of students. Because of this it is important that all students that you plan on applying for have their nexus district information filed correctly in the registration system.** 

### <span id="page-7-3"></span>**Time Periods and Deadlines**

Collection periods are defined by Connecticut General Statutes (C.G.S.) Section 10-76d. Districts will be notified when the system is available. See Appendix (Timeline for LEA Excess Cost and State Agency Placement Grants) for further information.

- Statutory Deadline is December 1 First estimated costs
- Statutory Deadline is March 1 Revised and Additional estimated costs

### <span id="page-7-4"></span>**District Certification**

**The district will now be able to certify their data electronically**. Before doing this it is the districts responsibility to verify each student entered a STATUS of **1 - Ready to Certify**. To achieve this, all mandatory fields and the report listing contracts that are overlapping must be completed. Additionally, the Summary of Grant Students report must be reviewed for accuracy. Students with any other status are incomplete and will not be counted for the district's grant file.

### <span id="page-8-0"></span>**Managing Student Data**

#### **There are 2 ways to enter student data: 1) Individual entry and 2) uploading a File.**

- 1. If reporting a grant for a student via hand entry, use the Students and click on your students link and then add a student.
- 2. If choosing the upload process, all students can be included in one upload file.

#### **Some Important Grant rules to note:**

- Generic codes will not be allowed for Education or Residential fields. If you believe you have a grant for a student placed in a facility that does not have a specific education or resident facility code assigned via PSIS, contact the Bureau of Grants Management (BGM) for guidance on eligibility of this grant. The use of a generic code will require an Admin Override.
- If you have a grant for a student placed in unapproved EDUCATION FACILITY CODE due to a Parent Initiated Placement for other than educational reasons or ordered by a Due Process Hearing Officer or Court preceding this will also require an Admin Override. Contact BGM for guidance on eligibility of this grant.
- LEA Placement Grant students (Grant Type 01) cannot be in unapproved facilities. CGS Section 10-76d(10)(d) is clear that in order for a school district to receive payment under CGS Section 10- 76g, "each such private school, agency or institution has been approved for special education by the Commissioner of Education or by the appropriate agency for facilities located out of State". This means, if the student is in-state, the facility must be approved by the Department. If the student is out-of-state, the facility must be approved to provide special education and related services by the state in which it sits and the LEA is responsible for providing verification of the facility's approved status.
- There will be a validation check for all reported grants against the Nexus field in PSIS Registration. Therefore, it is essential that all your general education students for whom you intend to apply for a Grant have a Nexus district reported in the PSIS Registration Nexus field. (This is true for all special education students as well, but their status as special education requires the reporting of Nexus.) The reporting of a Nexus district for General education students is a unique rule required for general education students for whom you plan to report a state agency placement grant.
- If an error in reporting is made, you can delete a grant using the delete button within the "View my Grants" list for the Dec. 1 submission. Records which have changes to costs should not be deleted, but instead should be revised to reflect actual costs for the March 1 submission. This will allow the Bureau of Grants Management to document a change in costs and will reduce follow-up calls regarding a "missing" grant that was paid in the February disbursement. Therefore, after Dec. 1 do not delete a grant; only update fields as appropriate.
- Multiple Contracts Although a student may have multiple contracts in effect at the same time, this is very rarely the case. More likely, apparent concurrent contracts are the result of changes in a student's status with respect to one or more earlier contracts, leading to the appearance of multiple open contracts.
- It is of the utmost importance that any contracts that are ended prematurely be given a revised Contract End Date, Tuition Costs and total Tuition Days. Other associated data entry items may also need to be adjusted as needed.

### <span id="page-9-0"></span>**Reporting Student Data**

### <span id="page-9-1"></span>**Upload Requirements**

If districts choose they may upload data directly into the special education Excess Cost collection. Upload of data is accessible during specified periods during the year identified by the collections open and close dates.

Data may be collected using a third-party vendor, database or spreadsheet entry and then uploaded:

- Using a State-defined CSV file format
- Using upload tools accessible from the secure website.

There is one only one upload format for all students whether the student was reported on your October 1 PSIS database, a student that entered your district after October 1 or a general education student that is eligible for Excess Cost funding.

All records (where a student's SASID, LAST NAME, and DOB can be verified) that you upload will be entered into the system. If there are errors with a record, the record will be given a STATUS CODE of 4. Error messages for each of the student entries are displayed on the screen after the upload is processed. Save error messages report to your computer. You can correct the errors in the upload file and re-upload, or you can go into each student's individual record in or request an admin override for the records when needed.

The upload process will not give you a report of students that would require an admin override.

**NOTE:** There are no naming conventions for the CSV file upload, but it should be easily recognizable to the district. There should be no header rows in the CSV file when uploading.

Districts can also use the Grant Template as a method for uploading information. This template can be found on the Main Menu of the Special Education Data Collection.

**CAUTION:** Every time you upload you replace the previously saved data. If corrections are made online, and the file is uploaded afterward, the online changes are overwritten with the data in the file. Please be sure to download your data each time changes are made online, if you want this data to be saved and updated on your local system for future use.

**SUGGESTED:** After your file is uploaded, save the error messages report to your computer.

### <span id="page-10-0"></span>**Record Layout**

**Data Types:** 

**Char** - Character, Alphanumeric **Num** - Numeric **Date** - MM/DD/YYYY date where "MM" = Month, "DD" = Day, "YYYY" = Year

#### **Requirements:**

**M**andatory – If this field is not complete an error is generated.

**O**ptional –Districts have the option to report this field or leave it blank.

**R**ecommended – We recommend that this field be reported, but the district has the option to or leave it blank.

**C**onditional – This field may be required depending upon the response to a related field.

**D**isallowed – Districts may not report this field for this submission.

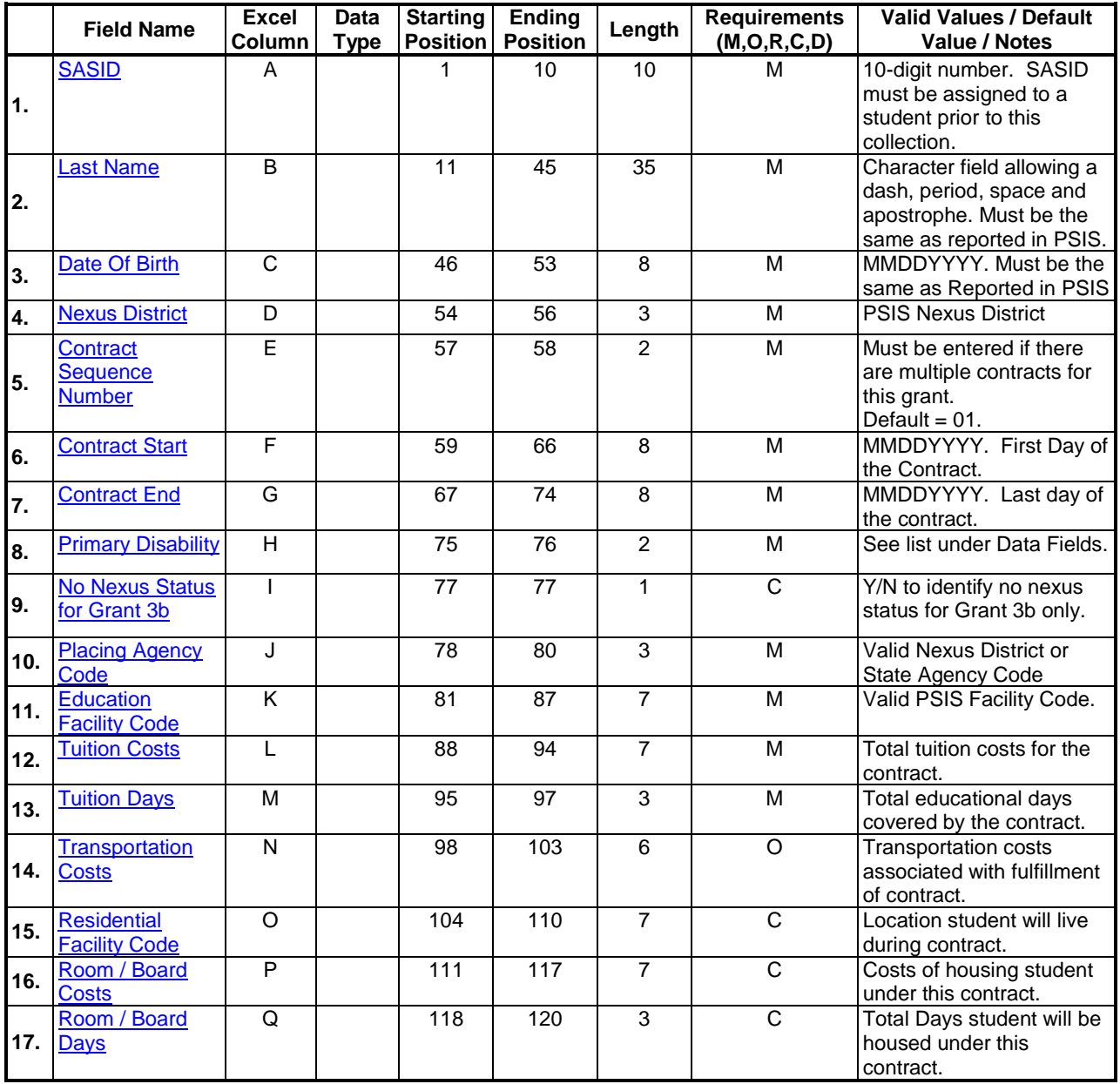

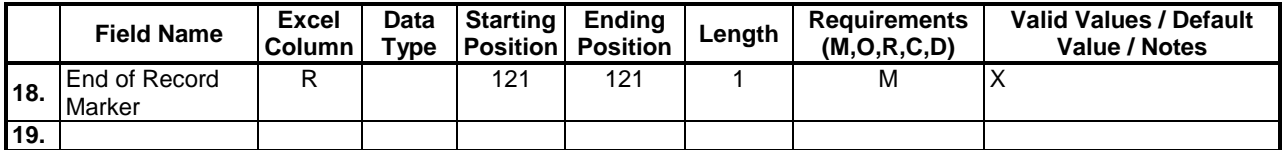

Ţ **REMEMBER:** Upload must be a Comma Separated Value (CSV) file format. All fields are character (Excel format of **Text**) and are to retain leading zeroes, especially dates. Remember to close the file before attempting to upload.

**NOTE:** There are no naming conventions for the CSV file upload, but it should be easily recognizable to the district. There should be no header rows in the CSV file and an X at the end of every case as a marker when uploading.

Districts may use the Grant Template link that can be found on the home page section as a method for uploading information.

### <span id="page-12-0"></span>**Data Fields**

Following is a list of fields and guidance for reporting data for your students with disabilities.

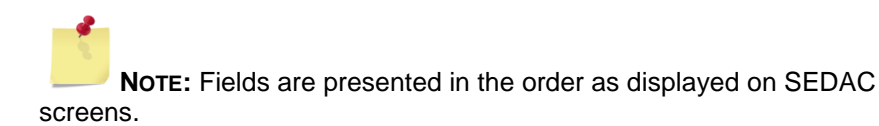

<span id="page-12-3"></span>**NEXUS DISTRICT** The District with financial responsibility for the student where costs may make the student eligible for LEA Excess Cost or State Agency Placement Grants.

#### **Rules**

- $\Box$  Required to certify a grant record.
- $\Box$  Must be a valid nexus district (001-219).
- □ If a student attends an Open Choice School District, the receiving open choice district is the nexus and reports the student for the SEDAC October 1 Federal Child Count. However, if the costs for educating the student are such that the student may be eligible for an LEA Excess Cost Grant, where the costs are more than four and one-half times the average per pupil expenditure, the district where the student resides (resident town) is responsible for these costs and eligible to report a grant. Contact the Bureau of Grants Management for instructions on how to apply for an Excess Cost Grant in this unique situation.

#### **Values**

Nexus District 001-219

#### **Source**

**•** PSIS

<span id="page-12-1"></span>**SASID** The State Assigned Student Identifier (SASID) established in the PSIS REGISTRATION system for your student.

This is a unique 10-digit numeric code assigned to each student. Reporting in the field conforms to PSIS REGISTRATION rules.

#### **Rules**

- $\Box$  SASID must be assigned to a student before entry
- **Values**
- $N/A$ **Source**
	- **PSIS**

#### <span id="page-12-2"></span>**LAST NAME** The student's legal last name.

#### **Rules**

- □ Must match most recent PSIS REGISTRATION record
- $\Box$  Dash, period, space and apostrophe are allowed

#### **Values**

 $N/A$ 

### **Source**

**PSIS** 

<span id="page-13-1"></span><span id="page-13-0"></span>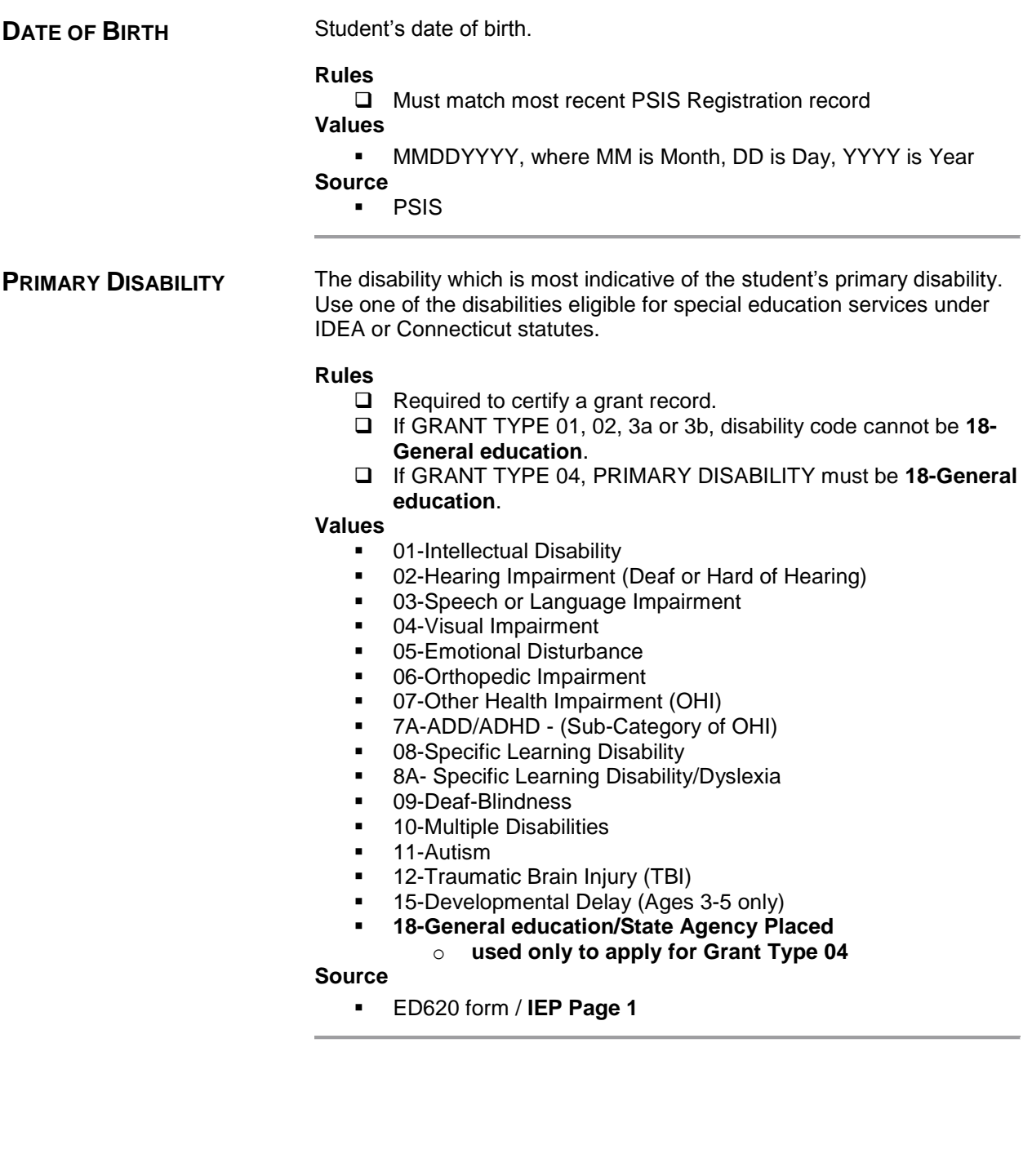

<span id="page-14-2"></span><span id="page-14-1"></span><span id="page-14-0"></span>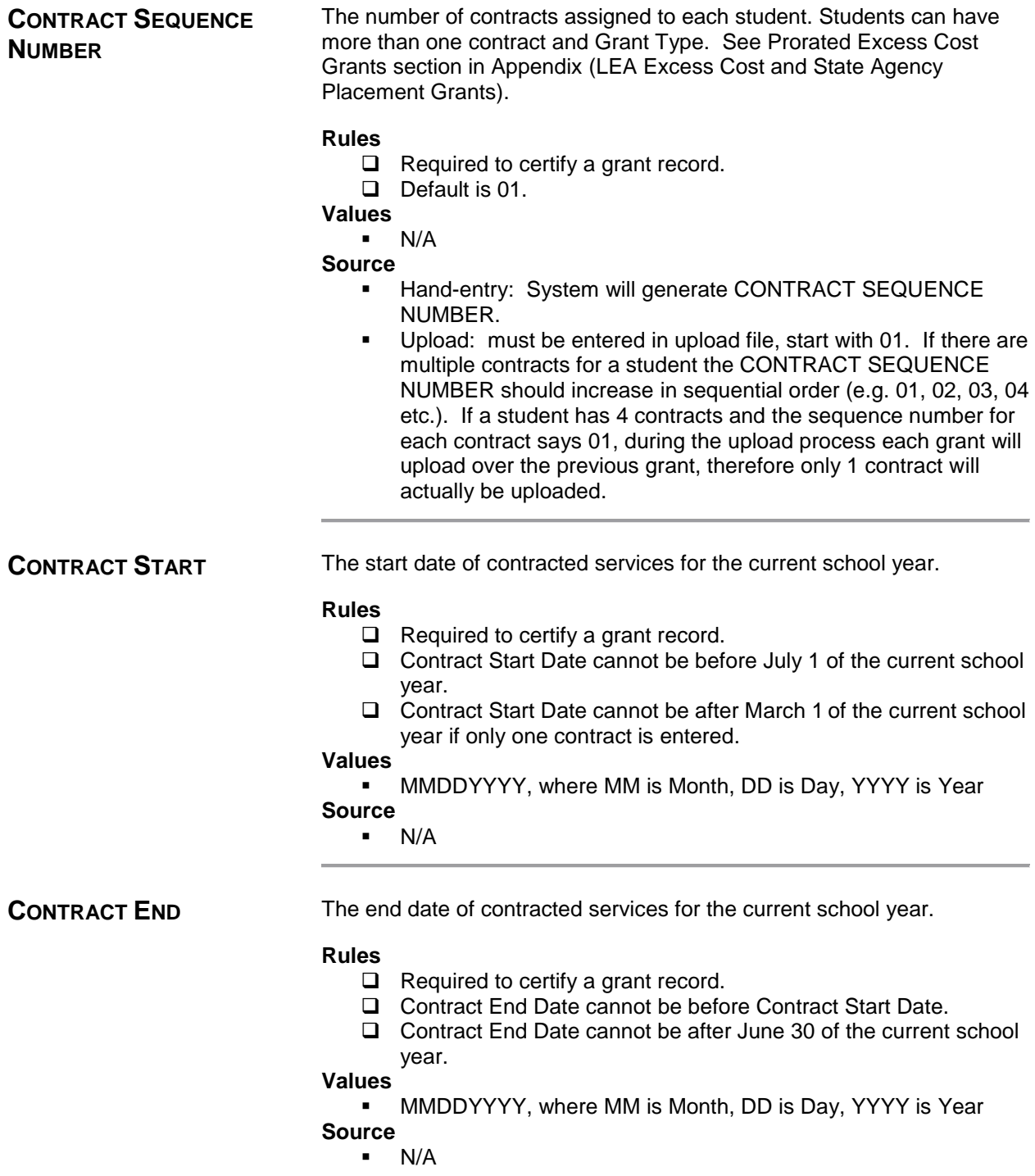

<span id="page-15-1"></span>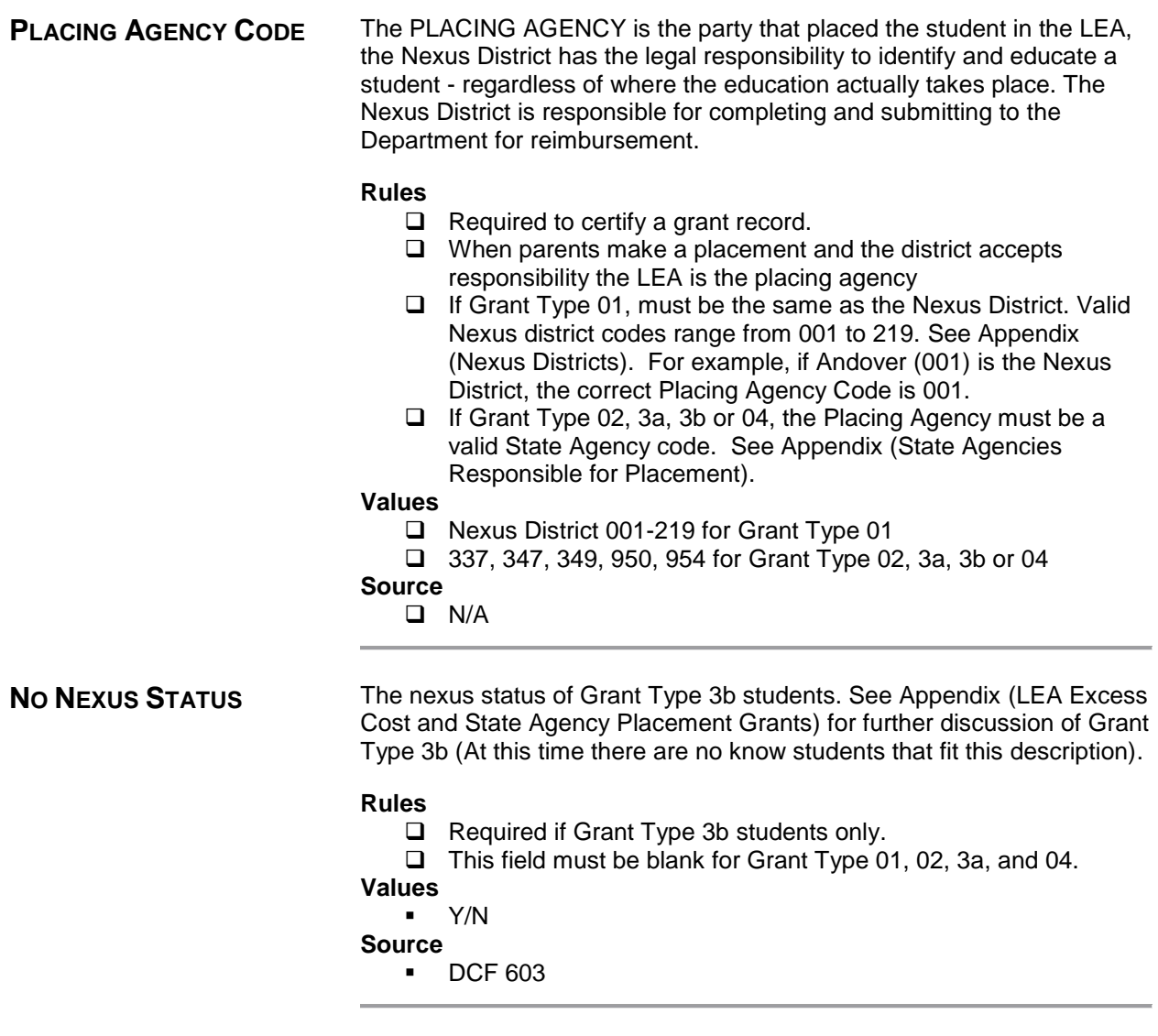

<span id="page-15-2"></span><span id="page-15-0"></span>**EDUCATION FACILITY CODE** The school attended by the student for the contract being entered.

#### **Rules**

- $\Box$  Required to certify a grant record.
- Districts **can** apply for an LEA Excess Cost Grant for high-cost students that attend school in the district.
- Districts **cannot** apply for an LEA Excess Cost Grant for students out-placed into in-state facilities that are not approved by the Connecticut State Department of Education.
- $\Box$  If the LEA places a student out-of-state, the LEA must provide proof that the facility is approved in that state.

#### **Values**

- Valid PSIS Facility Code. For a listing of facility codes refer to Facility Codes under References. Reference Table A: Facility Codes and Non Public and Out of State Facilities.
- Note: The facility codes in this list include generics which are not allowed, use of a generic code will require an Admin Override.

#### **Source**

 $N/A$ 

<span id="page-16-0"></span>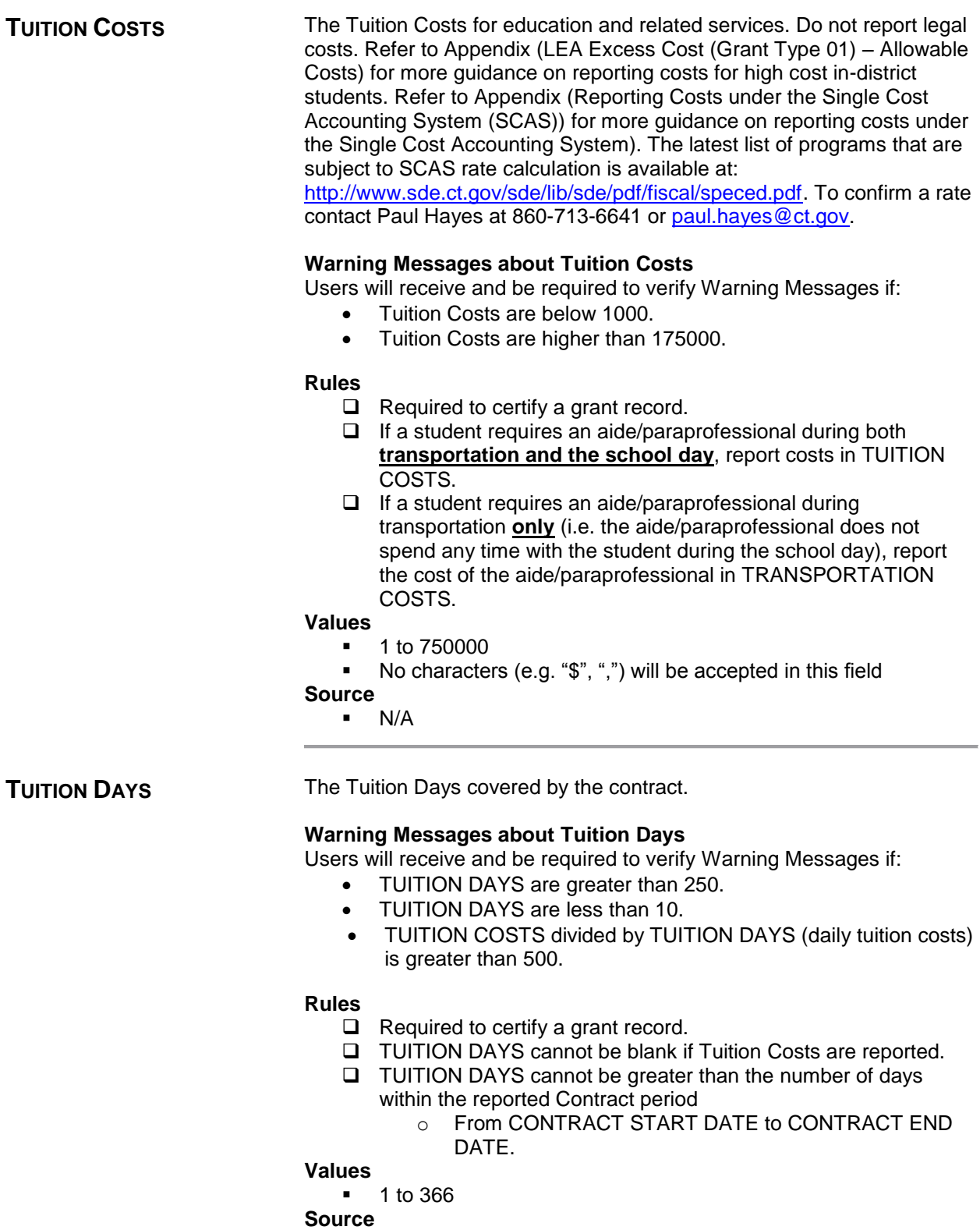

<span id="page-16-1"></span> $N/A$ 

<span id="page-17-0"></span>**TRANSPORTATION COSTS** The Transportation Costs covered by the contract.

#### **Warning Messages about Transportation Costs**

Users will receive and be required to verify Warning Messages if:

- TRANSPORTATION COSTS are greater than 50000.
- TRANSPORTATION COSTS divided by TUITION DAYS (daily transportation costs) is greater than 500.

#### **Rules**

- $\Box$  Can be blank.
- $\Box$  If a student requires an aide/paraprofessional during transportation **only** (i.e. the aide/paraprofessional does not spend any time with the student during the school day), report the cost of the aide/paraprofessional in TRANSPORTATION COSTS.
- $\Box$  If a student requires an aide/paraprofessional during both **transportation and the school day**, report costs in TUITION COSTS.
- $\Box$  Must be blank if Grant Type 4

#### **Values**

- **0** to 250000
- No characters (e.g. "\$", ",") will be accepted in this field

#### **Source**

 $N/A$ 

#### <span id="page-17-1"></span>**RESIDENTIAL FACILITY CODE**

Where a student lives. In most cases, the Education Facility Code and the Residential Facility Code are the same.

#### **Rules**

- □ This field is Conditional.
- Required for GRANT TYPE 02, 3a or 3b, and 04.
- □ Can be blank for GRANT TYPE 01.
- $\Box$  If student lives in a private foster or group home use 0000061.
- □ Residential Facility Code is required if ROOM AND BOARD COSTS and ROOM AND BOARD DAYS are reported.

#### **Values**

- Valid Facility Codes are listed in Appendix (Connecticut Programs with Residential Components).
- See Appendix for clarification on which Residential Facility Codes are eligible for which Grant Types.

#### **Source**

 $N/A$ 

<span id="page-18-0"></span>**ROOM AND BOARD COSTS** The cost of housing for a Grant Type 01 student only if the district is billed separately for room and board costs that are charged by the facility.

#### **Warning Messages about Room and Board Costs**

Users will receive and be required to verify Warning Messages if:

• Room and Board Costs are greater than 100000.

#### **Rules**

- □ If Grant Type 01, this field may be used to report Room and Board Costs only if the district is billed separately for room and board costs that are charged by the facility.
- □ Must be blank if Grant Type 02, 3a, 3b and 04.

#### **Values**

- 0 to 250000<br>■ No characte
- No characters (e.g. "\$", ",") will be accepted in this field

#### **Source**

 $N/A$ 

<span id="page-18-1"></span>**ROOM AND BOARD DAYS** Total days student will be housed under this contract.

#### **Rules**

- □ Room and Board Days must be blank if Grant Type 02, 3a, 3b and 04.
- □ Room and Board Days are required if Room and Board Costs are reported.

**Values**

- **1** to 366
- **Source**
	- $N/A$

### <span id="page-19-0"></span>**District Reports**

The data collected within this application is used to determine how districts receive money for students who are eligible for LEA Excess Cost and State Agency Placement Grants during a given school year from the Connecticut State Department of Education.

The reports are available on the home page by clicking on the reporting tab and should aid the district in their accuracy of this data collection.

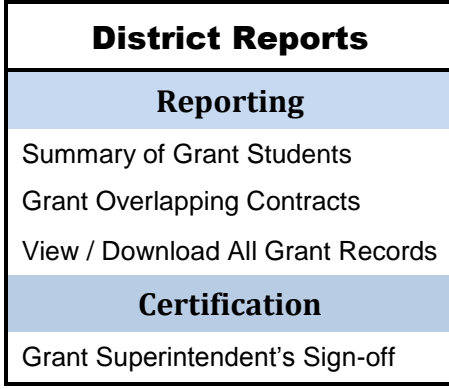

### <span id="page-19-1"></span>**Summary of Grant Students**

This report is designed for data managers, directors of special education and superintendent review purposes of the official submission. This report allows districts to verify that students are accurately reported prior to submission of the December 1 – First estimated costs and March 1 – Final estimated costs files.

This report represents:

All Grant contracts with a STATUS of 1-Ready to Certify or 4-Needs Correction.

The purpose of this report is to provide districts with a summary list of the Grant contracts they have reported to help ensure the accuracy of the:

- Student
- Placing Agency Code
- Total Cost

#### **Source of data:**

- Special Education Excess Cost Data Collection December 1 First estimated costs
- Special Education Excess Cost Data Collection March 1 Final estimated costs

#### **Report Format:** MS Excel file (\*.xls)

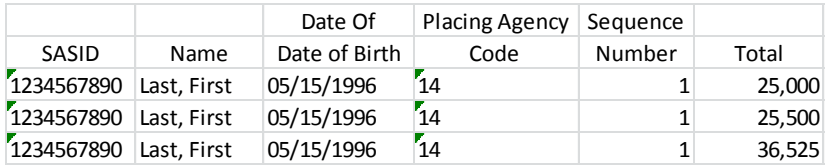

### **Download All Grant Records**

This report is designed for data managers, directors of special education and superintendent review purposes of the official submission. This report allows districts to verify that students are accurately reported prior to submission of the December 1 – First estimated costs and March 1 – Final estimated costs.

The purpose of this report is to provide districts with a list of all Grant contracts they have reported to help ensure the accuracy of every field reported in the contract.

Districts should ensure every field is reported accurately:

This report represents:

Grant Contracts with a STATUS code of 1-Ready to Certify or 4-Needs Correction.

#### <span id="page-20-0"></span>**Source of data:**

- Special Education Excess Cost Data Collection December 1 First estimated costs
- Special Education Excess Cost Data Collection March 1 Final estimated costs

#### **Report Format:** MS Excel file (\*.xls)

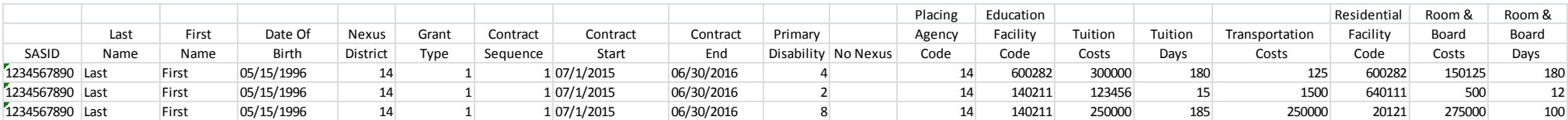

### <span id="page-21-0"></span>**Grant Summary Statistics Sign-off**

This report is designed for superintendent / designee.

This report is the official sign-off by the district to verify that students are accurately reported in the submission of the December 1 – First estimated costs and March 1 – Final estimated costs files.

#### **Report Format:** Adobe PDF file (\*.pdf)

This report represents:

All student Grants with a STATUS code of 1-Ready to Certify

Source of data:

- Special Education Excess Cost Data Collection December 1 First estimated costs
- Special Education Excess Cost Data Collection March 1 Final estimated costs

#### **Report Format:** Adobe PDF file (\*.pdf)

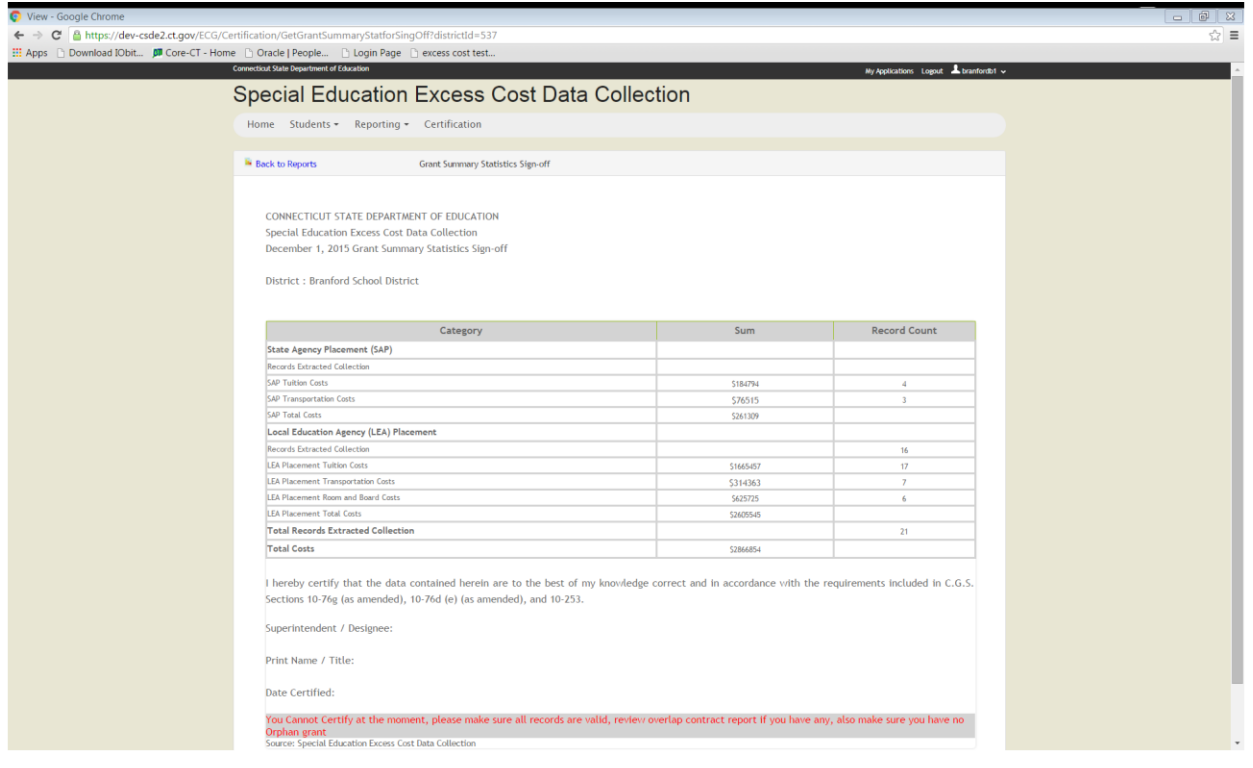

### <span id="page-22-0"></span>**Grant Overlapping Contracts**

This report is designed for data managers.

The purpose of this report is to provide districts with a list of Grant students that have multiple contracts for a specific student with overlapping dates. Districts review this report to:

- Delete duplicate contracts to resolve the overlap;
- Update contracts with errors to resolve the overlap;
- Where a contract crosses a different district, work with that district to resolve the overlap or
- verify the district has PPT documentation of each placement to support their multiple overlapping contracts. These contracts will remain on this report as the district's verification that they are "legitimate overlapping contracts" (only use if the contracts belong to only your district)

This report represents:

• 1 Grants with a STATUS code of 1-Ready to Certify

#### **Source of data:**

- Special Education Excess Cost Data Collection December 1 First estimated costs
- Special Education Excess Cost Data Collection March 1 Final estimated costs

#### **Report Format:** MS Excel file (\*.xls)

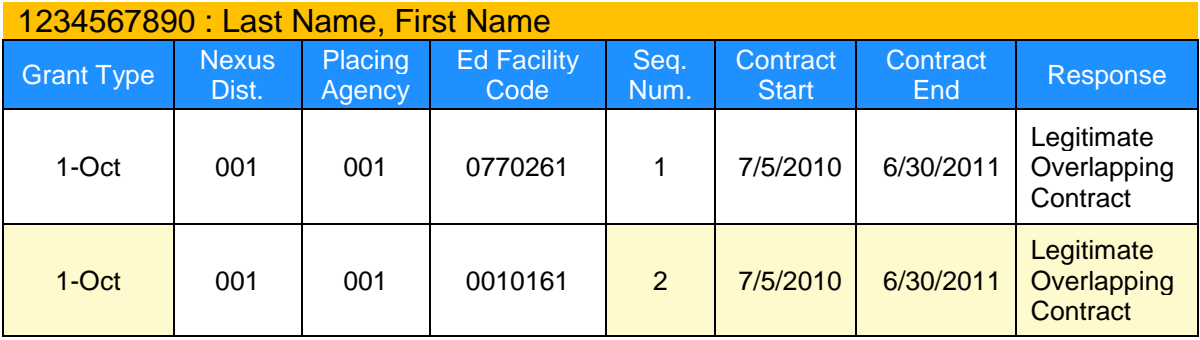

<span id="page-23-0"></span>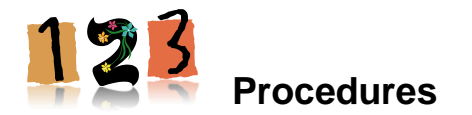

### <span id="page-23-1"></span>**Administrative Procedures**

### <span id="page-23-2"></span>**How to Access Data Collection**

#### **Prerequisites**

- Authorization for the State of Connecticut Department of Education District website at <https://www.csde.state.ct.us/>
- Authorization for the Special Education Excess Cost Data Collection system. If you do not have authorization refer to the Directory Manager Help Site to find out who your LEA Security Manager is. <http://www.csde.state.ct.us/public/directorymanager/docs.asp>

### **Step Action**

- **1** Using Internet Explorer, go to the<https://www.csde.state.ct.us/> website. The system displays the State Department of Education Home Page.
- **2** Select the **ENTER** button. The system displays the *Connect to sdectw.doit.state.ct.us* network login screen.

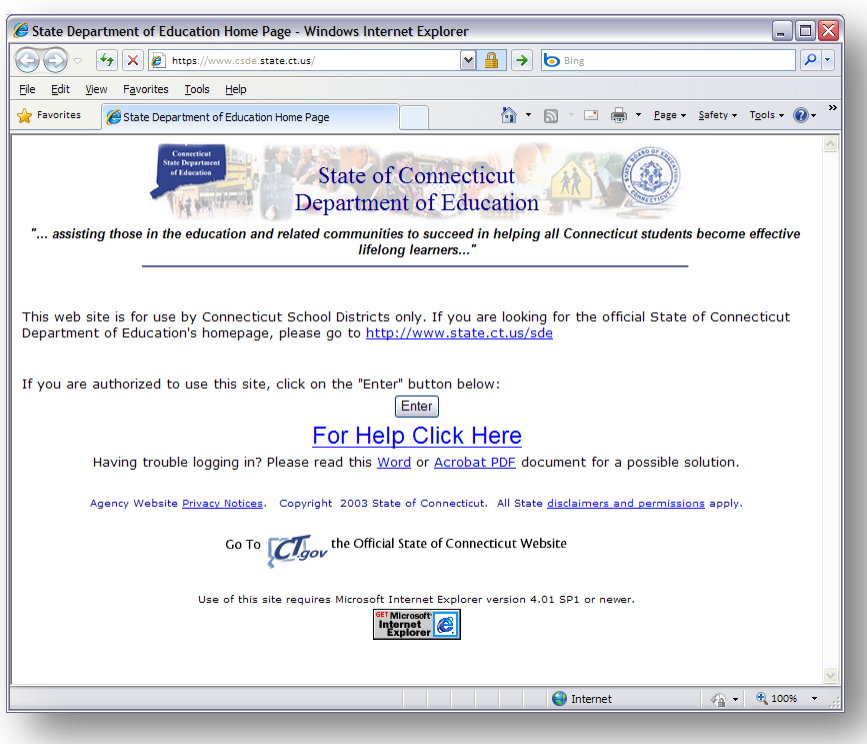

**3** Enter your network USER NAME and PASSWORD and select **OK**. The system displays the *State Department of Education Home Page*.

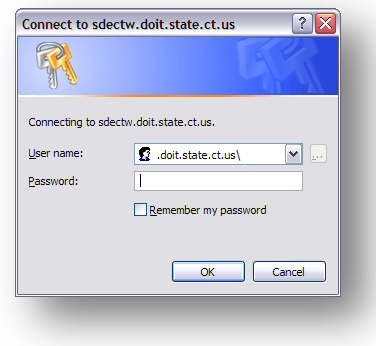

**NOTE:** If you do not have a network user name or password, please contact your Superintendent for authorization procedures.

**4** Select Special Education Excess Cost Data Application menu option. The system displays the Special Education *Login*.

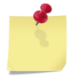

**NOTE:** If you do not have a USER ID or you need your PASSWORD reset, please contact the Bureau of Grants Management.

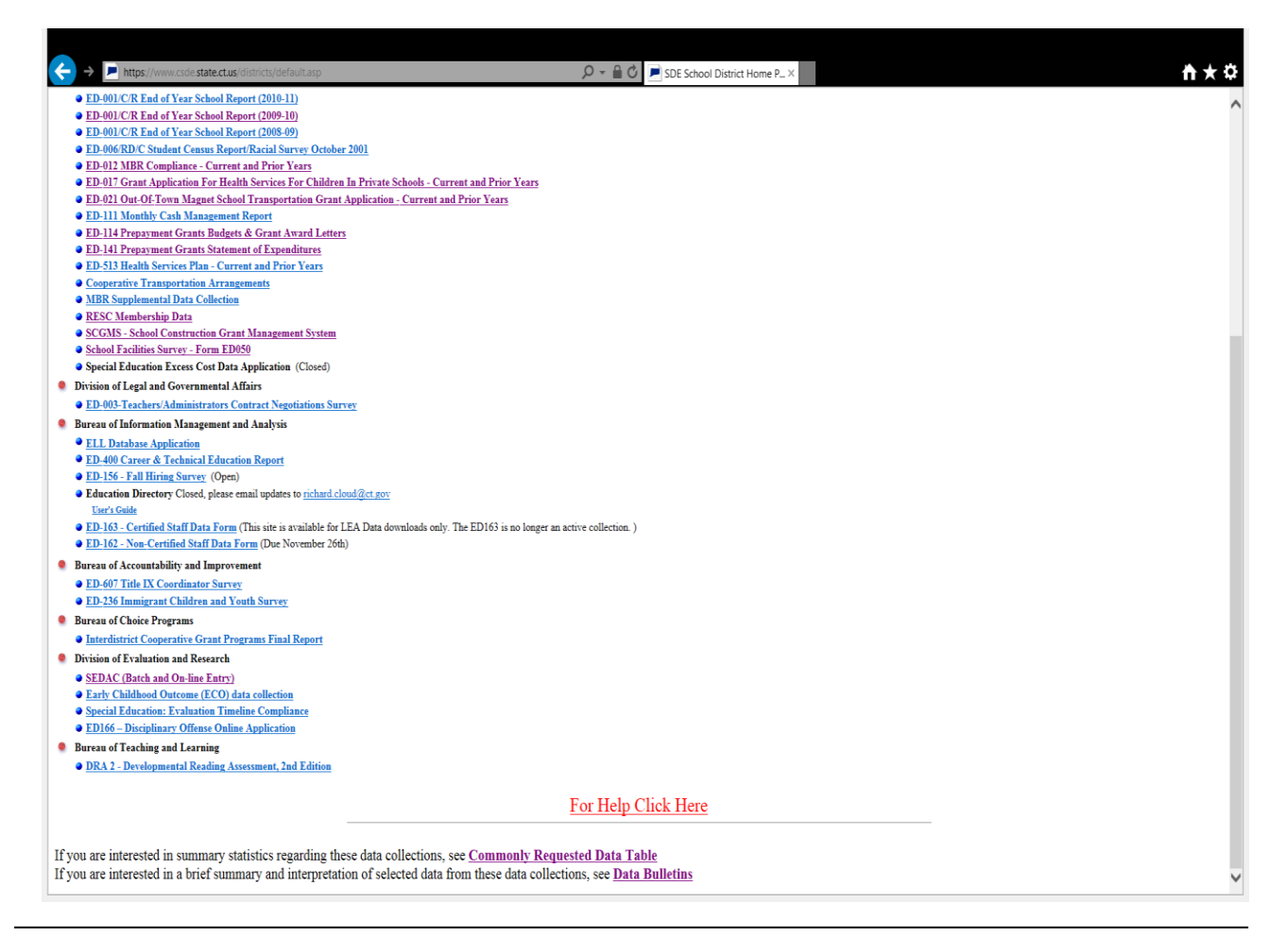

**5** Enter your USER ID and PASSWORD.

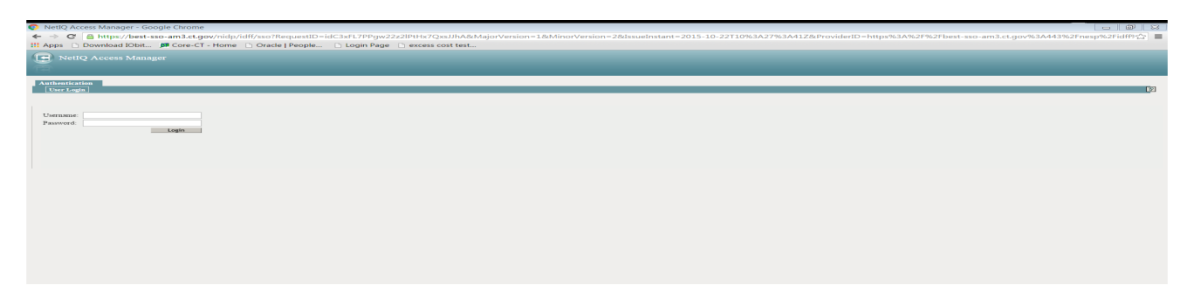

### **6**

**7**

Read the terms of use and indicate you have read and agree to the terms of the site by clicking the accept button. Then click the down arrow and select *Special Education Excess Grant and then click continue.* The system displays the *Special Education Excess Cost Data Collection* main screen.

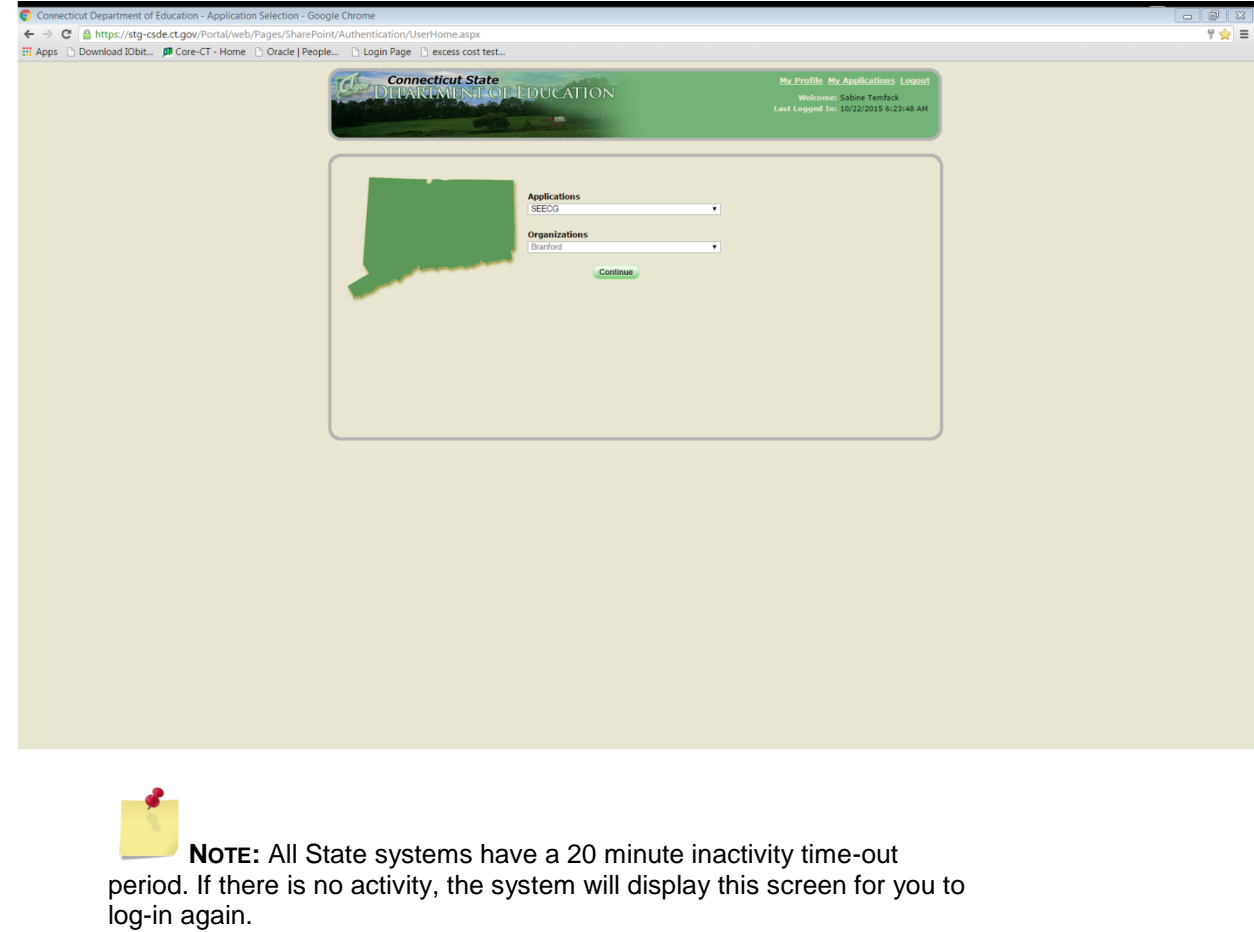

Special Education Excess Cost Data Collection.

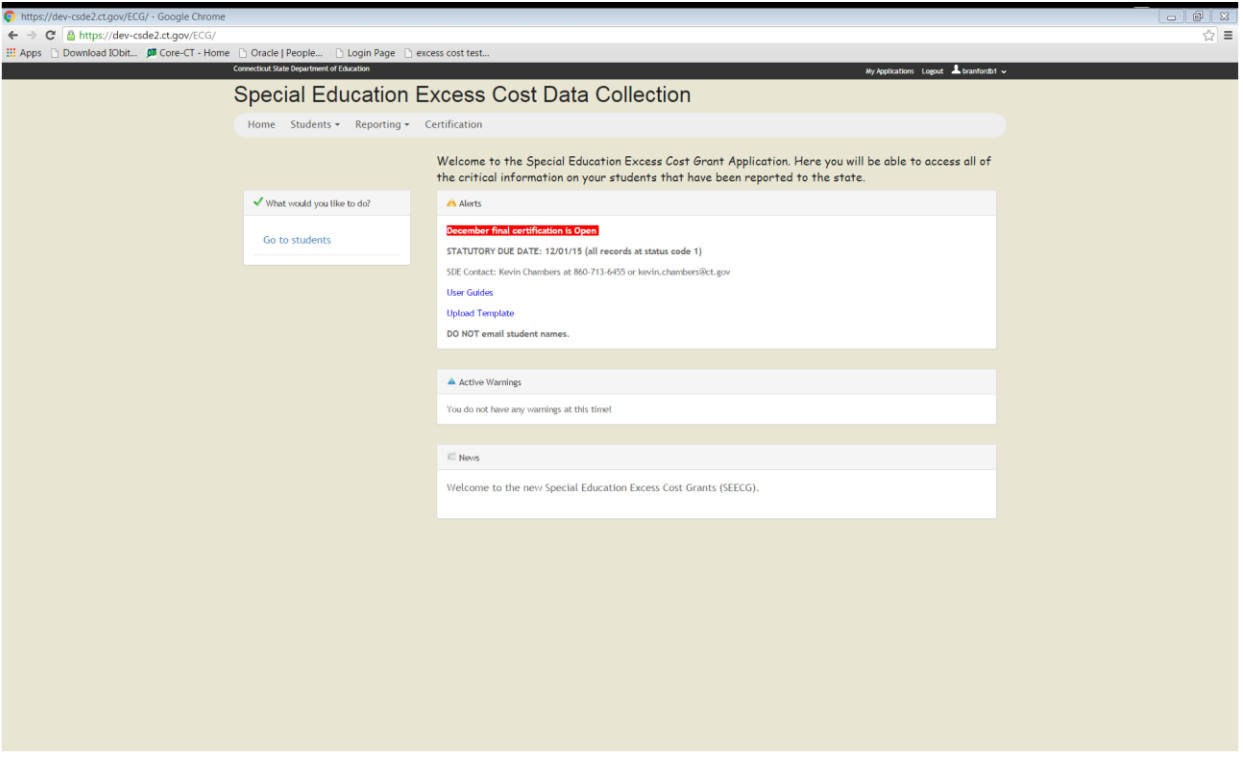

This procedure is complete.

### <span id="page-27-0"></span>**Special Education Excess Cost Data Collection Procedures**

### <span id="page-27-1"></span>**How to Manually Add a Collection Grant Student**

Use this procedure to submit your student data manually. Students are available for entry based on data reported in the PSIS Registration.

### **Prerequisites**

- Authorization for the Special Education Excess Cost Data Collection system
- Collection is open
- The collected data for entry into the system

### **Step Action**

- **1** Click the Students Tab and choose Your Students and then select from Registration List. All students in the PSIS Registration with the Nexus field completed will appear. Does the student display in your screen?
	- **Yes** Go to Step 4.
	- **No** Go to Step 2.
- **2** Was the student you are trying to enter a grant your Nexus District for the year you are trying to enter?
	- **Yes** Go to Step 3.
	- **EXECT** No This procedure is complete. This step is complete, you cannot enter the contract

#### **Steps for PSIS Data Manager**

**3** Contact the reporting districts PSIS Data manager to have that student appropriately reported in the PSIS Registration. This would mean that you would need to either add the student or correct the Nexus information. Once this is updated the student will appear in your Students list*.*

#### **Steps for Special Education Data Manager**

- **4** Select the NAME of your student. The system displays the student's details .
- **5** On the student's details screen,
	- $\triangleright$  Review the student information to insure you have selected the intended student.
- **6** Enter the appropriate data.
- **7** Select **Save Record** at the top of the screen when changes are complete.
- **8** Did the **Record Saved Successfully** message display at the top of the screen?
	- **Yes** This procedure is complete.
	- $\triangleright$  **No** Go to the next step.
- **9** Did a *WARNING(s)* message display at the top of the screen?
	- **Yes** Go to the next step.
	- **No** This procedure is complete.

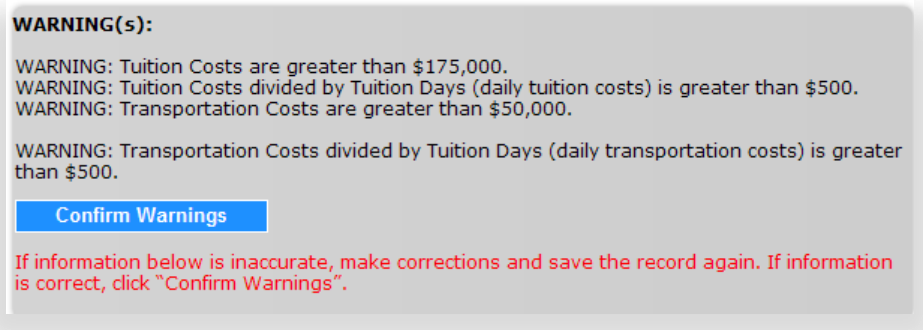

- **10** Are the data accurate that require you to **Confirm Warnings**?
	- **Yes –** select **Confirm Warnings**
	- **No**  scroll down and correct the data entered. Then repeat step 9.
- **11** This procedure is complete.

### <span id="page-29-0"></span>**How to Upload your Students**

Use this procedure to submit your all grant students using a batch upload to the Special Education Excess Cost collection.

#### **Prerequisites**

- Authorization for the Special Education Excess Cost collection
- Your computer has the technical requirements to upload a CSV file.
- Verification your file is in proper format.

**REFERENCE:** Review the *Record Layout* section of this document for details on format and required data.

- All required fields are complete for each record in your file.
- The following fields in your upload file must match PSIS REGISTRATION:
	- o Nexus District
	- o SASID
	- o Last Name
	- o Date of Birth

When uploading a file the data needs to be in the correct format. Refer to the *Data Fields* section of this document for valid values. If the data is not in the correct format when you upload the file the records will be a STATUS of **4- Corrections Needed**. For example:

Date fields are MMDDYYYY

• Primary Disability ##

#### **Step Action**

**1** Using your worksheet program, save the file as a CSV file type by selecting **Save As**.

**NOTE**: The following screens are from Microsoft Office 2007. Your version may be different and therefore the steps may differ.

If your worksheet contains multiple sheets, the system displays the following message.

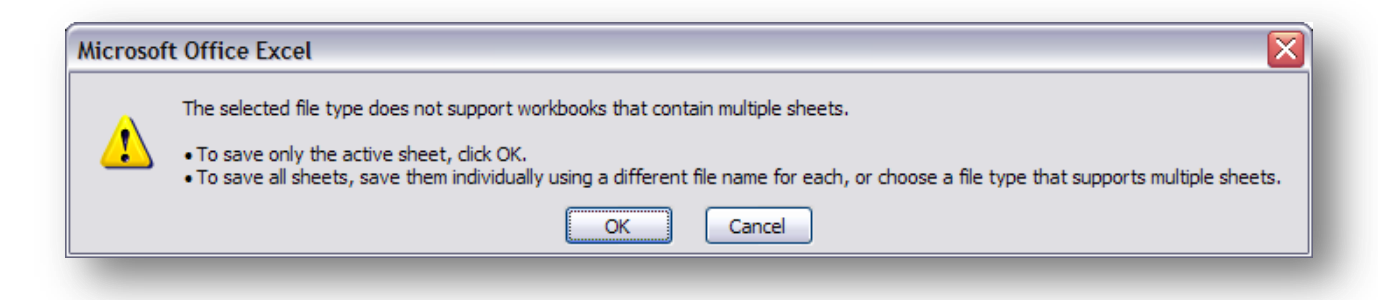

Select **OK**. The system continues the saving of the file and displays the following message.

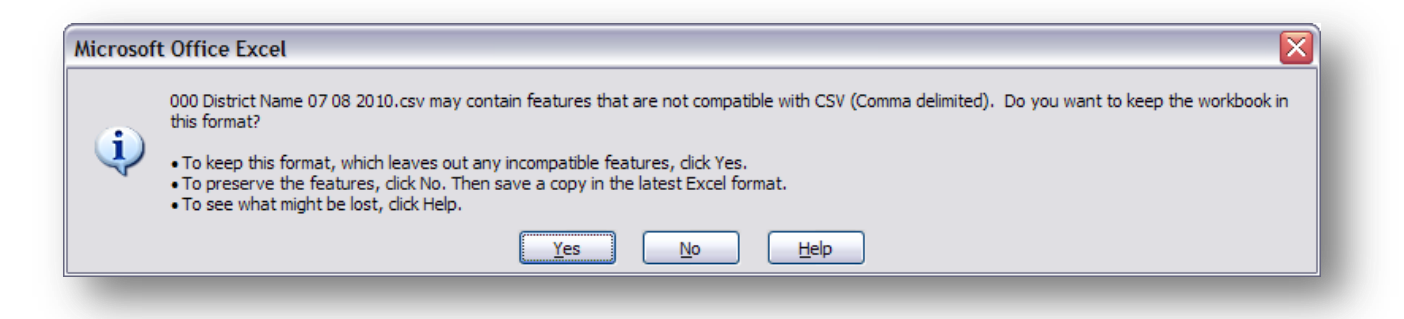

- Select **Yes**. The system saves the file into the folder selected in Step 1.
- Close the worksheet. The system displays the following message.

**IMPORTANT**: Do not forget to close the file. If you do not close the file, you will receive CSV file errors when attempting to upload.

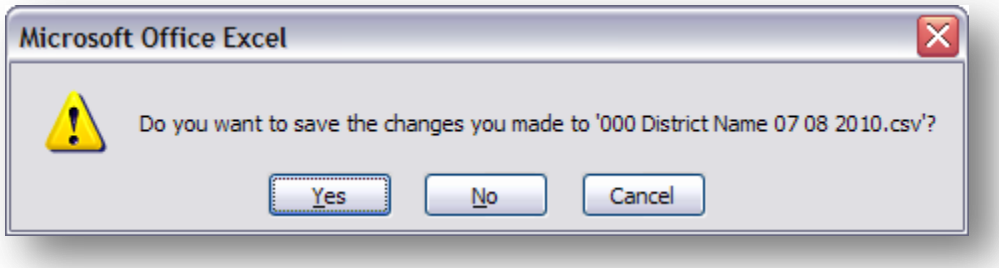

Select **No**. The system closes your file so that it is ready to upload.

**IMPORTANT**: If you select Yes instead, the file will need to be saved again, which may cause issues with the format. If you select Cancel, the file will not be closed, and therefore not accessible.

- **7** On the main menu select the Students Tab and select Upload File
- **8** Select **Browse** and locate the file to upload. The system displays the Choose File to Upload dialog screen.
- **9** Locate and select your file and select **Open**. The system returns to the U*pload* screen.
- **10** Select **Upload**. The system displays the *Upload Results* screen. Any errors encountered will be displayed on this screen.

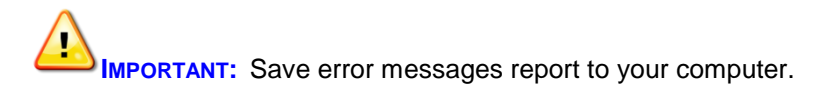

**REMEMBER**: If you do not save the errors displayed on the screen, you will need to re-run the upload to get the errors again. They are not saved on a report at this time.

- **11** Save error messages report to your computer. In addition you can select **Print** to print your errors. You may also copy and paste the data displayed into a separate file. Once you have resolved each of the errors in your data file, upload the file again.
- **12** Once your errors are resolved and you have uploaded the file again, the system displays the *Upload Results* screen with a message indicating your upload was successful.
- **13** On the main menu select Reporting and then select "**View / Download all Grant Records"** to review your student data.
- **14** This procedure is complete.

### <span id="page-32-0"></span>**How to Resolve a Case on the Grant Overlapping Contract Report**

Use this procedure to resolve multiple contracts with overlapping dates for a specific student.

#### **Prerequisites**

- Authorization for the Special Education Excess Cost Data Collection
- The collected data for entry into the system

#### **Step Action**

- **1** Select **Reporting** from the Main menu.
- **2** Select **Grant Overlapping Contracts**
- **3** Does a student display in on your district's **Grant Overlapping Contracts** report?
	- **Yes** Go to Step 5.
	- **No** This procedure is complete.
- **4** Are the contracts displayed, duplicate contracts?
	- **Yes** verify each contract
		- Click on the Students tab and then Your Students.
		- Select **Delete** to delete the duplicate contract.
		- The case will be removed from this report.
		- This procedure is complete.
	- **No** Go to the next step.
- **5** Is there an error on one of the contracts displayed?
	- **Yes** verify each contract
		- Click on the Students tab and then Your Students
		- Adjust the contract as needed.
		- As long as the adjustment resolves the "conflict," the case will be removed from this report.
		- This procedure is complete.
	- **No** Go to the next step.
- **6** Are the contracts displayed cross different districts?
	- **Yes** each district needs to verify their contract dates and costs.
		- If the contract dates and costs are accurate select "Contract is accurate"
		- If the contract dates and costs are inaccurate
			- Adjust the contract as needed.
			- As long as the adjustment resolves the "conflict" the case will be removed from this report.

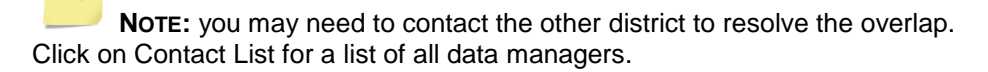

- This procedure is complete.
- **No** Go to the next step.
- **7** Are the contracts displayed, legitimate overlapping contracts?
	- **Yes** select "legitimate overlapping contract", these contracts will remain on this report as the district's verification that they are legitimate overlapping contracts.

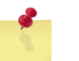

**NOTE:** District must maintain detailed, accurate documentation (i.e. PPT documentation of each placement) to support their claim.

**No** - This procedure is complete.

### <span id="page-34-0"></span>**How to Request an AO when a Facility Code Does Not Exist**

Use this procedure when the LEA has a student attending a facility where the Department does not have a facility code available. These Generic codes include, 9990199 - In State, 9990299 - Out of State and 9990399 - Prekindergarten Program.

> **NOTE:** Refer to the LEA Excess Cost Grant and State Agency Placement Grant for Placements in Facilities Approved or Not Approved for Special Education memo from Anne Louise Thompson, Bureau Chief 10/31/08 in the Appendix. \**Section IB. Facilities not approved for special education: School District Not Eligible for the Excess Cost Grant*

**IMPORTANT**: The LEA must provide proof that the facility is approved in that state

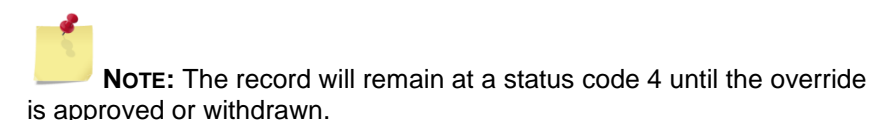

#### **Prerequisites:**

- Authorization for the Special Education Excess Cost Data Collection
- Collection is open
- Request for AO requires all other data fields to have passed edit checks and WARNING messages confirmed

#### **Step Action**

**1** On the main menu under the reporting tab select Admin override, and then select **Save Record**  at the top of the screen. The system redisplays the *Grant Record* screen.

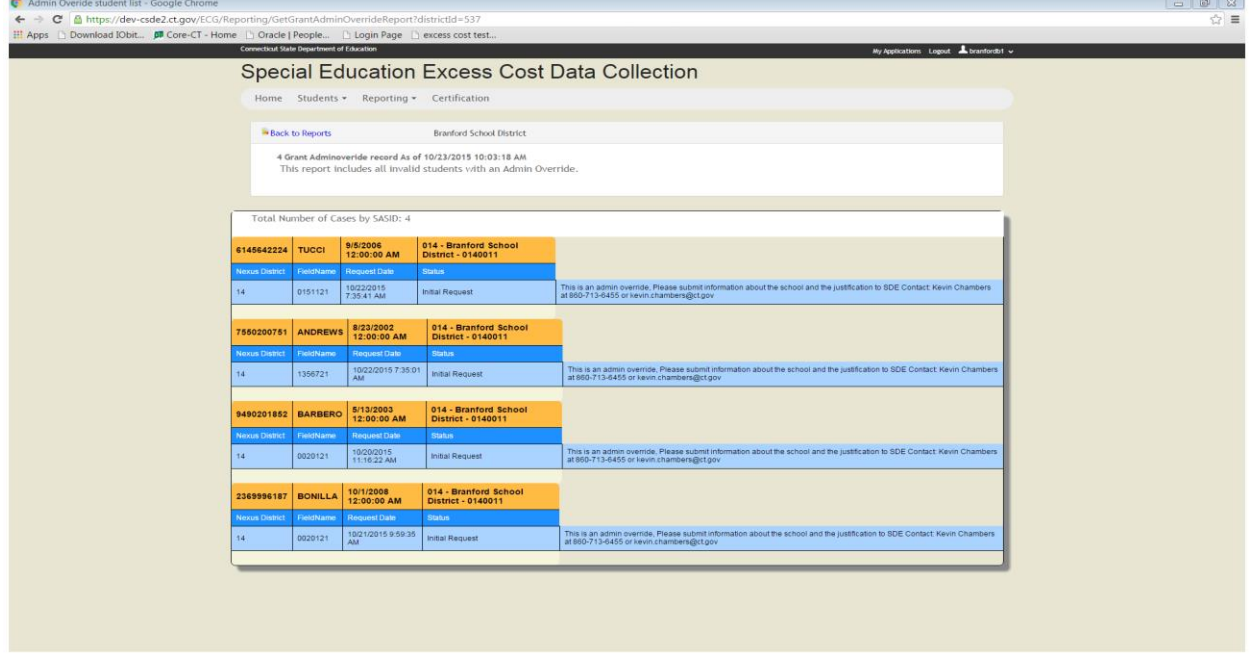

- W **E** Align<br>Selection<br>Pane **SA** Rotate B B Breaks \* Page Page (Figure 1)<br>Color + Borders (Figure 1)<br>Color + Borders (Figure 1)  $\begin{array}{c}\n\hline\n\uparrow \quad \text{Before:} \\
\hline\n\uparrow \quad \text{Before:} \\
\hline\n\downarrow \quad \text{After:} \\
\hline\n\end{array}$  $\begin{tabular}{|c|c|} \hline \hline \rule{0pt}{2.2ex} $a$ & $\mathbf{W}$ \\ \hline \rule{0pt}{2.2ex} \rule{0pt}{2.2ex} \rule{0pt}{2.2ex} \rule{0pt}{2.2ex} \rule{0pt}{2.2ex} \rule{0pt}{2.2ex} \rule{0pt}{2.2ex} \rule{0pt}{2.2ex} \rule{0pt}{2.2ex} \rule{0pt}{2.2ex} \rule{0pt}{2.2ex} \rule{0pt}{2.2ex} \rule{0pt}{2.2ex} \rule{0pt}{2.2ex} \rule{0pt}{2.2ex} \rule{0pt}{2.2ex} \$  $\overrightarrow{A}$  $\mathbf{A}_{2}^{a}$ P. 급  $\ddot{\phantom{a}}$ A Fonts  $rac{1}{size}$ Send<br>schuard ь<sup>8-</sup> Hyphenation  $\overline{\phantom{a}}$ .<br>Sial Ed **Sion Excess Cost Data Collecti**  $\frac{Home}{+St}$ dents **Upload File**<br>Your Students +Reporting Summary of Grant Students<br>Grant Overlapping Contracts<br>Grants Admin overrides<br>View / Download All Grant Records **Soldion** 9999999999 - student name .<br>Sta cannot apply for an LEA E.<br>Anecticut State Department of .<br>ast Admin Override .t.y<br>06 - Orthopedic Impairn  $\overline{\mathbf{r}}$ Yes
- **2** Check "Request Administrative Override"

**3** Enter the Name, Address, City, State, Zip and Phone of the School the student is attending

#### **4** Click **Update**

- **5** LEA must provide proof that the facility is approved; fax this to 860-713-7013, Attention: Kevin Chambers. "Verification of Grant AO"
- **6** CSDE will verify the approval status and make an appropriate status change
# **How to Request an AO when a Facility is Not Approved**

Use this procedure when this is a Parent Initiated Placement for other than educational reasons in a facility approved or not approved for special education.

> **NOTE:** Refer to the LEA Excess Cost Grant and State Agency Placement Grant for Placements in Facilities Approved or Not Approved for Special Education memo from Anne Louise Thompson, Bureau Chief 10/31/08 in the Appendix. *\*Section IIB Parent initiated placement for other than educational reasons in a facility approved or not approved for special education: School District Eligible for the Excess Cost Grant under special circumstances*

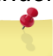

≰

**NOTE:** The record will remain at a status code 4 until the override is approved or withdrawn.

### **Prerequisites:**

- Authorization for the Special Education Excess Cost Data Collection
- Collection is open
- Request for AO requires all other data fields to have passed edit checks and WARNING messages confirmed

#### **Step Action**

**1** On the main menu under the students tab select the Your Students tab, then select **Save Record**  at the top of the screen. The system redisplays the *Grant Record* screen

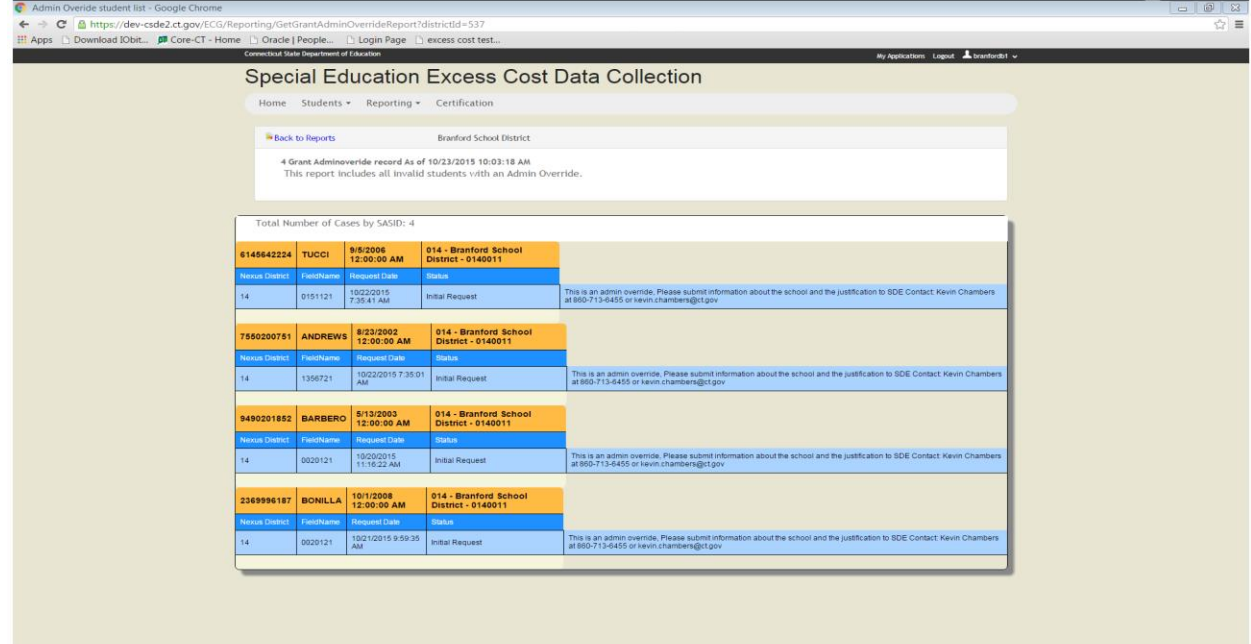

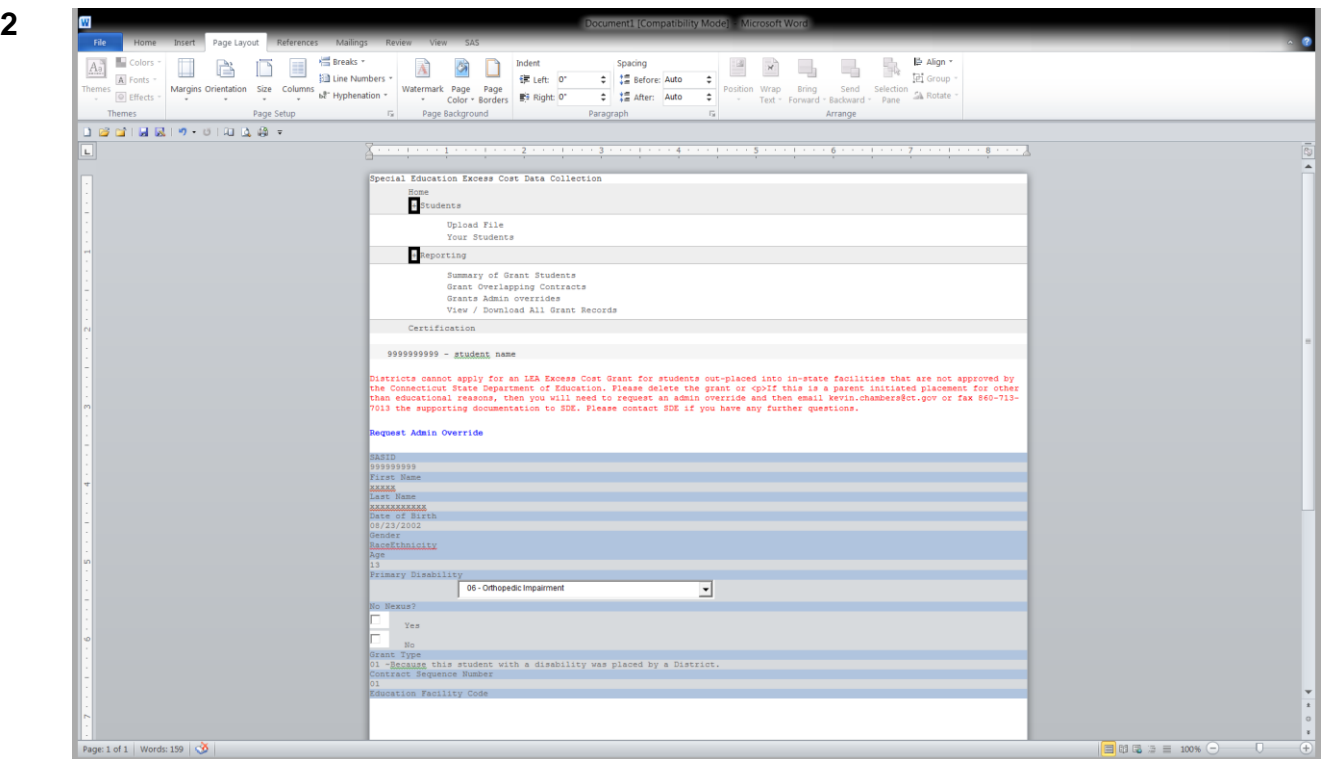

Enter the Name, Address, City, State, Zip and Phone of the School the student is attending

### Click **Update**

- LEA must fax the supporting documentation to the attention of 'Verification of Grant AO' Parent initiated Placement to 860-713-7013, Attention: Kevin Chambers.
	- $\triangleright$  CSDE will verify the documentation and make the appropriate status change

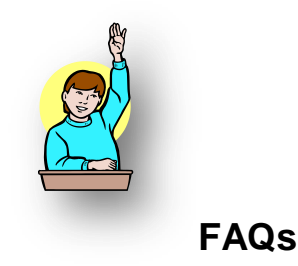

# **General Questions**

### ? **What is the difference between the December 1 and March 1 reporting?**

All variables, fields, rules, edits and warnings are applicable to both grant sections. March 1 includes students placed after 12/1 and corrections/adjustments to existing collection and other students that were not entered previously.

## **Reporting Students**

## ? **Where do I add a grant for a Student?**

**The procedure is the same whether the student is in your October 1 collection, entered your district after October 1 or is a General Education Student**. Use the Students tab on the main menu and then select student. and then select from Registration List. Select the student that you wish to enter and then complete the record and save.

### ? **I'm trying to add a record and it says "NO match was found in PSIS Registration "?**

Contact the PSIS data manager to ensure the student's Nexus District and Nexus District Entry Date information is complete in PSIS Registration Module.

## ? **Do I report a contract for all students placed out-of-district?**

NO. Contract information is only required for students with costs that are near or over the district's threshold (Basic Contribution).

## ? **Can I report excess cost for a student educated in-district?**

YES, Please note, with an out-of-district placement you have the bill. In terms of in-district placements, while they are still eligible for reimbursement under Excess Cost, the requirement for cost documentation is clearly more onerous**. DO NOT include the net Current Expenditures per Pupil for your district.** Costs must be documented and based on the costs needed to provide the services to the child as outlined in the IEP. With in-district placements use caution in how you pro-rate costs if the student is in a group setting.

### ? **Can I report excess cost for a student who is close to, but does not exceed the threshold?**

YES, a district will only qualify for either an LEA excess cost or State Agency Placement grant and receive reimbursement if all criteria are met. Remember, once the March 1 collection is closed you can no longer enter a contract.

### ? **Can a student have more than 1 contract?**

YES. Students can have more than one contract.

### ? **Can I report legal costs?**

NO.

## **Deleting Grants**

### ? **How do I delete a grant I entered in error in the 12/1 submission?**

If an error in reporting is made, you can delete a grant reported before 12/1 by selecting the students and then your students tab on the main menu and using the delete button next to the record you wish to delete.

### ? **How do I delete a grant I entered in error in the 3/1 submission?**

If an error in reporting is made, you can delete a grant reported after 12/1 by using the delete button within the "View Collection and View Non-Oct 1 Collection" list.

### ? **I entered a grant in the 12/1 submission, but the student is no longer eligible for excess cost. How do I delete?**

- 1. You cannot delete this grant. (The delete button is dimmed)
- 2. Grants reported about Dec. 1 which have changes to dates and/or costs should be **revised to reflect actual dates and/or costs** for the March 1 submission. This will allow the Bureau of Grants Management to document a change in costs and will reduce follow-up calls regarding a "missing" grant that was paid in the February disbursement. Therefore, once the 12/1 data is frozen you will not be allowed to delete a grant; only make updates.

# **Updating Grants**

### ? **I entered a grant but it has errors, how can I make changes to a grant?**

View the students grant under the appropriate collection, either "View Collection or View Non-Oct 1 Collection" list. Make corrections and save.

### ? **Can I adjust a contract for a student who had a change in placement (and are still eligible for excess cost)?**

Yes, you can revise contracts entered in the December 1 submission to reflect actual dates and/or costs. You can also add additional contracts as needed.

## **Educational/Residential Facility Codes**

### ? **What if an Education Facility Code does not exist for where our student attends school?**

If a student is attending a facility that has not been assigned a code, please use one of the following new codes:

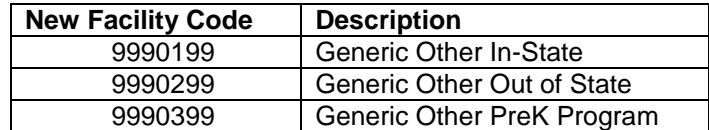

GENERICS CODES WILL SAVE AS A STATUS CODE 4. Districts cannot apply for an LEA Excess Cost Grant for students out-placed into in-state facilities that are not approved by the Connecticut State Department of Education and if the LEA places a student out-of-state, the LEA must provide proof that the facility is approved in that state. This will require and administrative override.

? **What is the Residential Facility Code used for a student living in a foster or group home?**

If student lives in a private foster or group home use 0000061.

### **Reports**

### ? **How can I see a summary of the grants I reported?**

- On the Special Education Main Menu
- Select Reporting
- Select Summary Grant Students
- **Select File Print**

## ? **How can I see all fields for the grants I reported?**

- On the Special Education Main Menu
- Select Reporting
- Select [View / Download All Grant Records](https://www.csde.state.ct.us/Districts/SEDAC/Reports/viewreport.aspx?rid=SEDACGrantStudentsAll)

### ? **How can I save reports?**

- Click on File Save As
- Save in: select where you want to save this document
- File name: enter a name for this document
- Click Save

## ? **How can I print the ["Download All Grant Records"](https://www.csde.state.ct.us/Districts/SEDAC/Reports/viewreport.aspx?rid=SEDACGrantStudentsAll) report on 1 page?**

You can print all fields for each student on legal size paper by changing the page setup.

- Click on File Page Setup
- Change Orientation to Landscape
- Change Scaling to Fit to
- Change the Paper size to legal
- Change the left and right margins to .25
- Click OK
- Click on File Print

#### **Excel shrunk the data and I cannot read it.**

You can print a report on multiple pages by increasing the number of pages on which you print.

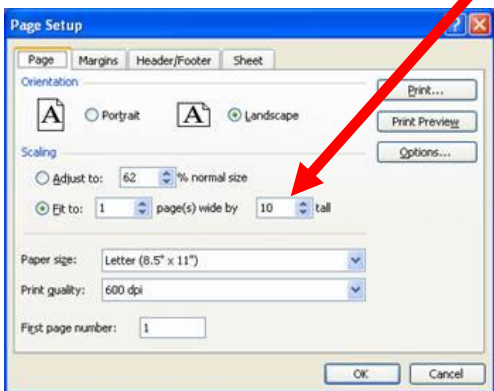

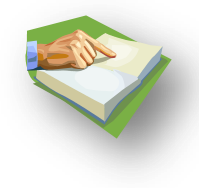

### **Appendix**

**Memo: LEA Excess Cost Grant and State Agency Placement Grant for Placements in Facilities Approved or Not Approved for Special Education Memorandum (2008) [\[PDF\]](http://www.sde.ct.gov/sde/lib/sde/pdf/deps/special/LEA_Excess_Cost_Grant.pdf)**

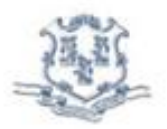

## **STATE OF CONNECTICUT DEPARTMENT OF EDUCATION**

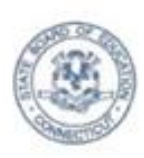

in

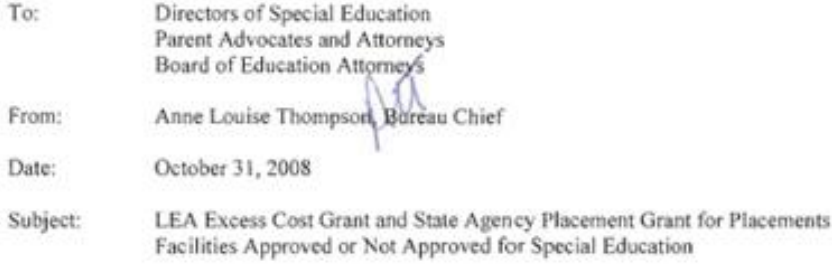

Over the past year, there has been an ongoing review of grant requests submitted by public school districts for local education agency (LEA) excess cost and State agency placement grants. The Bureaus of Special Education and Data Collection, Research and Evaluation have been reviewing grant submissions from districts concerning cases in which a child is receiving special education instruction in approved special education facilities or facilities not approved for special education. In some cases, a school district or State agency made the placement in the facility. In other cases, the parent and the district have been in disagreement over what constitutes an appropriate program and placement for the child and in an effort to resolve the dispute, the parent and the district have negotiated an agreement regarding the child's program and placement.

There are various types of agreements: a settlement agreement from the resolution session associated with a due process hearing, a mediation agreement or a settlement agreement finalized before the case is completed at a due process hearing. There may also be other circumstances where the district and the parent have come to an agreement without utilizing the special education due process procedures.

In order to clarify questions concerning school district eligibility for the excess cost grant and the State agency placement grant, the following applies:

I. School District Initiated Placements: School District Eligibility for the LEA Excess Cost Grant

A. Facilities approved for special education: School District Eligible for the LEA Excess **Cost Grant** 

A district may qualify for a LEA excess cost grant under Connecticut General Statutes (CGS) Section 10-76g (if the grant threshold is met) when it initiates a placement in an approved special education facility.

> Box 2219 . Hartford, Connecticut 06145 An Equal Opportunity Employer

Excess Cost Grant, State Agency Placement Grant Page 2 of 4 October 31, 2008

#### B. Facilities not approved for special education: School District Not Eligible for the Excess **Cost Grant**

A district will not qualify for a LEA excess cost grant (even if the grant threshold is met) under CGS Section 10-76g for any placement initiated by the district in a facility not approved for special education. CGS Section 10-76d(d) is clear that in order for a school district to receive payment under CGS Section 10-76g, "each such private school, agency or institution has been approved for special education by the Commissioner of Education or by the appropriate agency for facilities located out of State."

#### C. Facilities not approved for special education: School District Eligible for the Excess Cost Grant

A school district may utilize preschool programs not approved for special education and receive an excess cost grant if conditions are met for utilizing a preschool program not approved for special education (See CGS Section 10-76d(b)) and the grant threshold is met.

#### D. Organizations approved for transition/vocational services: School District Eligible for the Excess Cost Grant

A school district may utilize a transition/vocational program or services to provide occupational training programs to eligible students and may receive an excess cost grant under the following conditions (See CGS Section 10-76d(d)). The district is eligible for an excess cost grant if the program or services are being provided by an approved vendor of such services, the student is not working on earning credits for a regular high school diploma, the student is between the ages of 16 and 21 and the grant threshold is met. Transition/vocational programs are not approved to be providing academics toward a high school diploma. Any program which is coded as an "82" in the special education data application and collection (SEDAC) system by the Department of Education is not approved to provide academic credit toward a regular high school diploma. A district will not be eligible to receive an excess cost grant if a student is earning academic credit toward a regular high school diploma in a facility coded as an "82", transition/vocational program.

#### II. Parent Initiated Placements: School District Eligibility for the Excess Cost Grant

#### A. Parent initiated placement in a facility approved for special education: School District Eligible for the Excess Cost Grant under certain conditions

A district may receive a LEA excess cost grant for a placement in a facility approved for special education initiated by a parent if the following conditions are met: (1) the district has accepted programmatic responsibility for the child's education through the development and implementation of an individualized education program (IEP); (2) the district has accepted fiscal responsibility by paying the costs for the child's placement by the parent at the approved facility; and (3) the grant threshold is met.

#### B. Parent initiated placement for other than educational reasons in a facility approved or not approved for special education: School District Eligible for the Excess Cost Grant under special circumstances

Excess Cost Grant, State Agency Placement Grant Page 3 of 4 October 31, 2008

CGS Section 10-76d(d) contemplates that children eligible for special education may need services other than educational services such as medical, psychiatric, or institutional care or services even though the district is able to meet the child's educational needs through a program and placement offered by the school district. In this situation, the parent places the child and requests that the school district pay for the cost of special education instruction at a private school, hospital or other institution which may or may not have an approved special education program. The school district *may* meet its obligation to provide special education to the child by agreeing to pay the reasonable costs of special education instruction. In such situations, the school district would be eligible for the LEA excess cost grant if: (1) the parent and the school district enter into an agreement indicating that the child's placement by the parent in the private school, hospital or other institution is proper and no State institution is available to meet the child's needs; (2) the school district assumes responsibility for the provision of special education instruction and provides for such services through a contract with the facility in the form of an IEP which the school district writes and ensures is implemented by the facility; and (3) the grant threshold is met. If there is an agreement between the parent and the school district, the agreement should indicate that the school district continues to be ready and willing to offer an appropriate program to the child.

#### Under no circumstances may a school district initiate a child's placement under this provision of the statutes and seek to shift the non-educational costs to the parent.

#### C. Parent initiated placement in a facility not approved for special education: School District Eligible for Excess Cost Grant if placement ordered by Hearing Officer or Court

If the parent and the district cannot come to an agreement about the child's placement, the parent may seek reimbursement from a school district for a unilateral placement in a facility not approved for special education through a due process hearing or court proceeding. Districts will be eligible to receive the LEA excess cost grant, if the grant threshold is met, for a unilateral placement made by the parent in a facility not approved for special education when a special education hearing officer or court of competent jurisdiction: (1) determines the district did not offer a free and appropriate public education (FAPE); (2) determines the child is receiving FAPE in the unilateral placement; and (3) orders the district to assume responsibility for the child's placement in the facility. An IEP must be developed by the school district and implemented within the facility.

#### D. Parent initiated placement in a facility approved or not approved for special education: School District Not Eligible for Excess Cost Grant

A school district may not receive the LEA excess cost grant under CGS Section 10-76g when the parent rejects the district's IEP and the parent unilaterally places their child in a facility approved or not approved for special education for educational reasons and the school district and parent negotiate an agreement which provides for the school district to assume some or all of the costs of the child's placement. This is true regardless of the forum through which the agreement was negotiated. However, the district may be eligible for the LEA excess cost grant for a unilateral placement in an approved facility if: (1) the district accepts programmatic responsibility for the child's education through the development and implementation of an IEP; (2) the district accepts fiscal responsibility by paying the costs for the child's placement by the parent at the approved facility; and (3) the grant threshold is met.

Excess Cost Grant, State Agency Placement Grant Page 4 of 4 October 31, 2008

#### **III. State Agency Placement Grant**

#### A. State agency placement of students eligible for special education and related services in a facility which may or may not be approved for special education: School District Eligible for the State Agency Placement Grant

When a State agency places a child eligible for special education in a facility under the provisions of CGS Section  $10-76d(e)(2)$ , which may or may not be approved for special education, the school district is required by State statute to assume the fiscal and programmatic responsibility for the education of the child. The State agency placement grant under CGS Section  $10-76d(e)(2)$  is available for such placements when the grant threshold is met.

#### B. State agency placement of students not eligible for special education in a private residential facility: School District Eligible for the State Agency Placement Grant

When a State agency places a child in a private residential facility which may or may not be approved for special education and the child is not eligible for special education (i.e., receiving regular education instruction only), the State agency placement grant under CGS Section 10-253(b) is available when the grant threshold is met.

#### C. State agency placement of students not eligible for special education in a day program: School District Not Eligible for the State Agency Placement Grant

When a State agency places a child in a day program which may or may not be approved for special education and the child is not eligible for special education (i.e., receiving regular education instruction only), the State agency placement grant under CGS Section  $10-76d(e)(2)$ and Section 10-253(b) is not available.

If you have any questions regarding these issues, please contact the Bureau of Special Education at 860-713-6910.

## **LEA Excess Cost and State Agency Grant Decision Tree [\[PDF\]](http://www.sde.ct.gov/sde/lib/sde/pdf/deps/special/LEA_Excess_Cost_SAP_Grant_flowchart.pdf)**

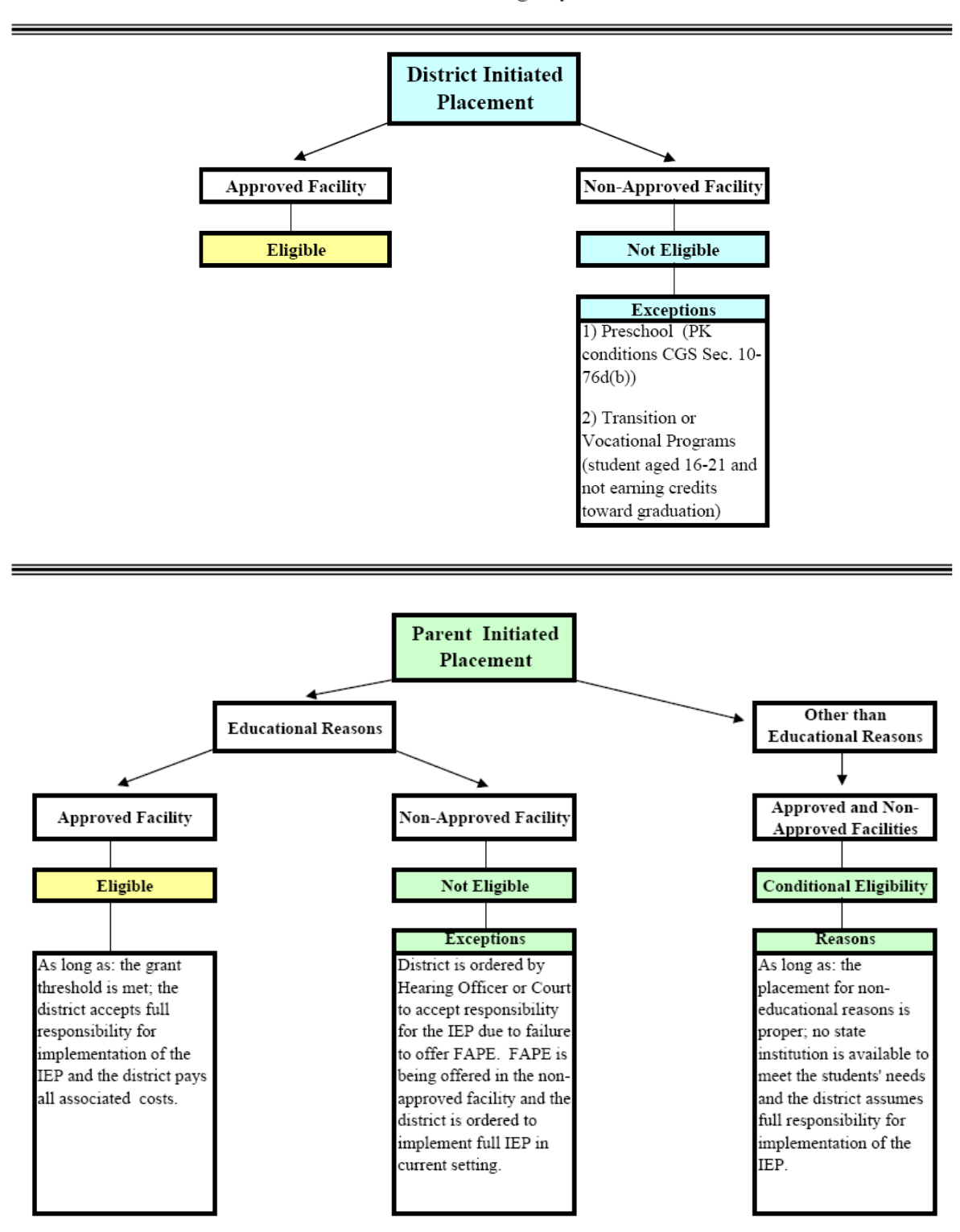

**LEA Excess Cost and State Agency Grant Decision Tree** 

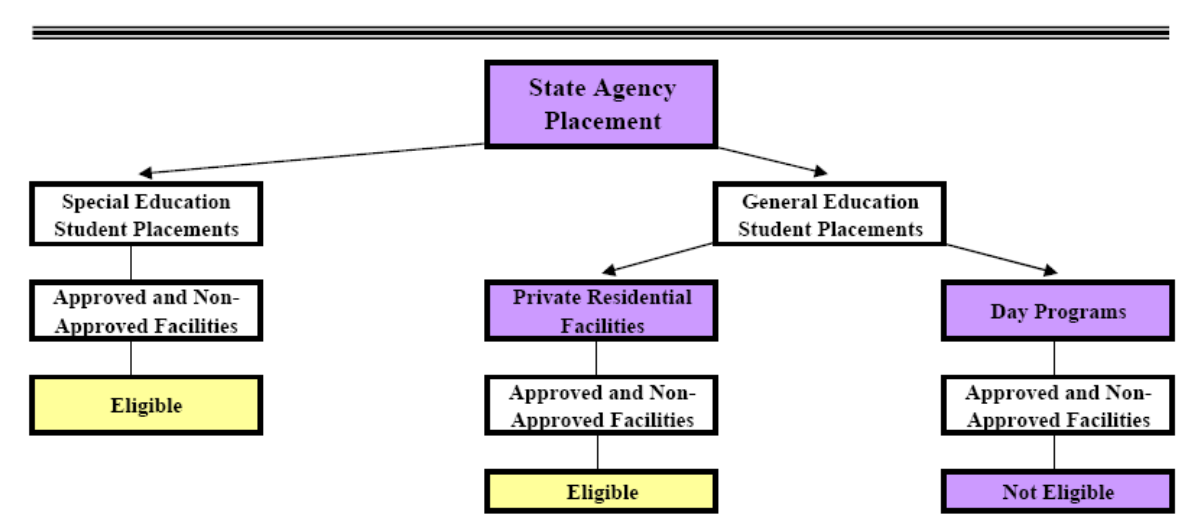

LEA Excess Cost and State Agency Grant Decision Tree

## **Timeline for LEA Excess Cost and State Agency Placement Grants**

The following briefly describes how districts apply for and receive money for students who are eligible for LEA Excess Cost and State Agency Placement Grants during a given school year from the Connecticut State Department of Education.

## **Special Education Excess Cost December 1**

Step 1: The district reports first estimated costs and receives 75% of eligible grants.

- December First estimated costs are reported through the Special Education Excess Cost Collection to the Bureau of Grants Management (BGM). Grants with start dates on or before December 1 of the reporting year are due December 1.
- January Grant information is processed and reviewed by the BGM. Districts are contacted if there are questions about the data submitted. BGM determines the amount available based on the number of eligible applicants.
- End of February The district's Treasurer receives 75% of the estimated entitlement.

## **Special Education Excess Cost March 1**

Step 2: The district reports final estimated costs and receives balance of the estimated entitlement.

- March Final estimated costs are reported through the Special Education Excess Cost Collection to the BGM. Grants with start dates on or before March 1 are due March 1 of the reporting year.
- March Grant information is processed and reviewed by the BGM. Districts are contacted if there are questions about the data submitted. BGM determines the amount available based on the number of eligible applicants.
- End of May The District's Treasurer receives balance of the estimated entitlement.

## **ED001 Special Education Excess Cost**

Step 3: In the ED001 the district reports actual costs and final grant adjustments are made.

- September of the next school year Actual costs for students where grant type was entered in the Special Education Excess Cost Collection are displayed through an electronic submission of ED001 tables available. District staff enters the actual costs for the students. Information is due September.
- April of the next school year Prior year adjustments are calculated and applied to the Education Cost Sharing grant's April payment.

## **Nexus Districts**

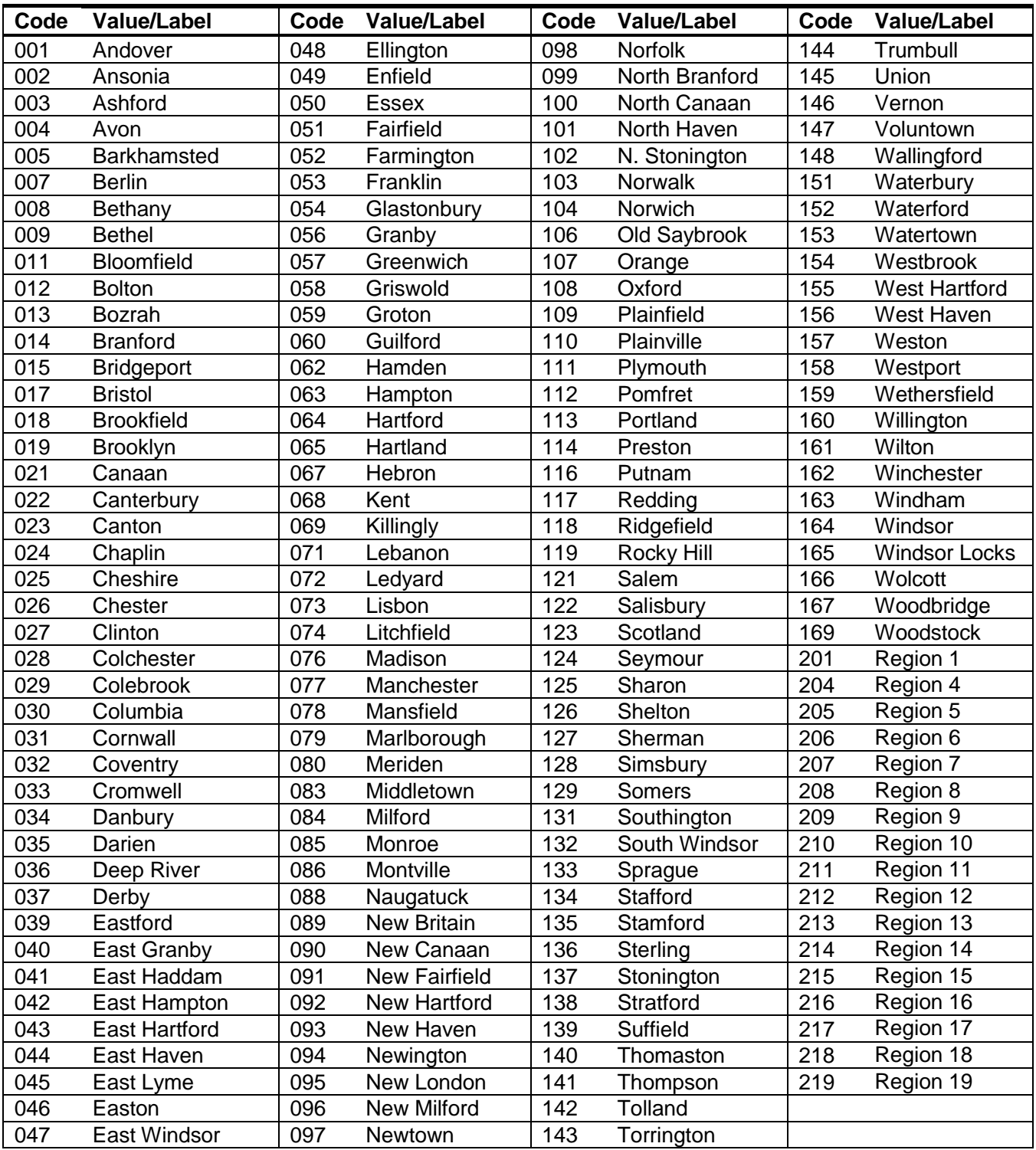

# **State Agencies Responsible for Placement**

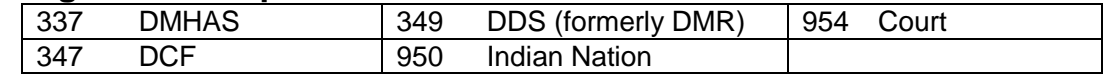

# **LEA Excess Cost and State Agency Placement Grants**

**Grant Type 01** *–***LEA Excess Cost (CGS Section 10-76g):**Applicable to each special education student for whom the costs of education services, provided or arranged by the student's Local Education Agency (LEA), exceed the legislatively-determined reimbursement threshold. (The "threshold" is currently four and one-half times the LEA's average per pupil expenditure for the prior school year). Reported costs may include "room and board" if a residential placement in a residential facility or group home is required for educational reasons. No judicial facility codes are allowed under this Grant Type. (Such facilities are only eligible for Grant Types 02 and 04.) Reimbursement will be made for services provided to students who remain in their home schools provided the reasonable costs of such services exceed the reimbursement threshold. LEA placements into unapproved facilities **will not be reimbursed**.

**Grant Type 02 – State Agency Placement (CGS Section 10-76d(e)(2)):** Applicable to each special education student who has been placed out-of-home by a state agency, including the judicial branch, who does not reside on or in a licensed permanent family residence (PFR) (See Facility Codes ending in 70 in the Appendix (Facility Codes - Connecticut Programs with Residential Components)), and whose education costs exceed the LEA's average per pupil expenditure for the prior school year. Such costs are limited to the reasonable costs of special education and related services. Any Educational Facility Code is acceptable for this grant type. The Residential Facility, however, cannot be a state owned or operated property (Residential Facility Codes ending in 70 (PFR) or Residential Facility Codes ending in 15 with a district code of 337 (DMHAS) or 347(DCF)).

**Grant Type 3a – State Property (CGS Section 10-76d(e)(3)):** Applicable to each special education student who has been placed by a state agency either in a licensed permanent family residence (See Facility Codes ending in 70 in the Appendix (Facility Codes - Connecticut Programs with Residential Components)), as defined by C.G.S. Section 17a-154, or in a facility located on state-owned or stateleased property (See Residential Facility Codes ending in 15 with a district code of 337 (DMHAS) or 347(DCF)).

**Grant Type 3b – No-Nexus Residential (CGS Section 10-76g(a)(1):** Applicable to each special education student who 1) has no-nexus status, 2) has been placed by a state agency in a residential facility operated by the Department of Children and Families or a private residential facility (Residential Facility Code ending in 61, except for "Private Foster or Group Home 0000061"), and 3) receives special education in a program operated by a town, region, or Regional Education Service Center (RESC). The reasonable costs of special education and related services are fully reimbursable.

**Grant Type 04 – General Ed Residential (CGS Section 10-253(b):** Applicable to each student 1) who has been placed by a state agency in a private residential facility (Residential Facility Code ending in 61), 2) who is not eligible to receive special education services, and 3) whose education costs exceed the LEA's average per pupil expenditure for the prior school year. Such costs are limited to the reasonable costs of education services.

**Prorated Excess Cost Grants:** Applicable to each special education student who has a change in placement status during the school year (e.g., from "excess cost" eligibility to "state agency placement") and whose aggregate costs exceed the prior year's average per pupil expenditure for the student's LEA. In this event, the basic contribution of each grant is prorated based on the number of educational days in each situation. A separate grant application is needed for each placement. Separate payment is based on the prorated contribution of each of the grants.

To find your districts' threshold, see Net Current Expenditures (NCE) per Pupil (NCEP) and Basic Contributions in the Appendix under SEDAC References.

If necessary, contact Kevin Chambers at the Bureau of Grants Management, CSDE, 860-713-6455.

# **LEA Excess Cost (Grant Type 01) – Allowable Costs**

The purpose of this document is to provide guidance to districts when reporting special education and related services for a student educated in the district, which may be eligible for Grant 01 (LEA Placement). A child with disabilities qualifies if the costs, when combined, exceed the local district's basic contribution threshold by four and one half times. To find your districts' threshold, see Net Current Expenditures (NCE) per Pupil (NCEP) and Basic Contributions in the Appendix under SEDAC References.

Before applying you should be aware of the following**:**

- Report student's actual expenditures supported by local tax dollars.
- **DO NOT include:**
	- o **the Net Current Expenditures per Pupil (NCEP) for your district**
	- o **Any base amount that is not directly related to the special education pupil**
	- o **federal source funds such as IDEA Part B (611/619)**
	- o **any state funds such as BESB**
	- o **any portion of the Special Education Director's Salary**
	- o **any costs related to running the building**
	- o **legal costs related to the student**
	- o **Benefits that are paid by the district**
- As with out-of-district costs, all are subject to Department audit requirements.
- Districts must maintain detailed, accurate documents for each student to support their claim.

#### **Reporting Costs for In-district Staff**

The most challenging costs to report are for staff within the district. One formula may not work for all students. Furthermore, each grant application is based on one child's Individual Education Program (IEP), making it difficult to give specific examples. Therefore, each district must develop a methodology to calculate staff costs that is reasonable, and can be allocated to the student. **These must be documented and based on the costs needed to provide the services to the child as outlined in the IEP**.

It is also reasonable in most cases to include only the cost of those staff members who work with a very small number of students with high needs rather than include a staff member who works with a large number of students. Costs typically reported are for salary and benefits for teachers, related service personnel and paraprofessionals.

#### **Reporting Other Costs**

Other non-staff related costs are easier to report as they are billed to your district. **These must be documented and based on the costs needed to provide the services to the child as outlined in the IEP**. The following list provides some examples and guidelines for calculation.

- District contractor for provision of special education/related services (i.e. Physical Therapy (PT) Services, Occupational Therapy (OT) Services, Speech Services)
- Equipment: purchased, leased, repaired and maintained for one student (for the year purchased or leased)
- Other outside services: nursing, interpreter, consulting, and evaluations
- Home training
- Items to Report under Transportation Costs
	- o Special Education Transportation (divided by the number of children on the van)

# **Reporting Costs under the Single Cost Accounting System (SCAS)**

The following information is applicable to reporting education costs for students who are attending an approved private special education program located within a private residential treatment program and, therefore, whose daily education rate has been calculated by the State Department of Education under the Single Cost Accounting System (SCAS). The Department monitors the tuition and related services costs reported in the Tuition Cost Field for each SCAS facility. The Bureau of Grants Management limits the amount that can be included in the district's State Agency Placement or Excess Cost Grant computation. This **daily rate, multiplied by the number of tuition days entered, is the maximum amount that the Department will reimburse your school district under either a State Agency Placement grant or an Excess Cost Grant**. For the latest list of programs that are subject to SCAS rate calculations see the Approved Private Special Education Programs Per Diem Rates in the Appendix under SEDAC References

There are three fields to report costs for students: Tuition Cost (which includes tuition and related services excluding transportation), Transportation Cost, and Room and Board Cost. The SCAS-calculated rate is an all-inclusive rate. If a student is placed by a state agency take the approved daily SCAS rate, and multiply it by the number of tuition days. If the student is placed by the LEA and the facility charges a daily rate for the same tuition and related services that is different from the SCAS rate, report the actual cost in the Tuition Cost field. Any payment in excess of these rates is ineligible for reimbursement by the Department. If the student attends as a day student, fill in transportation costs in the Transportation Cost field.

If a student receives services that are not typically provided by the program and the program believes that the SCAS-calculated rate will not cover the cost of such services, the program may request that the State Department of Education adjust the rate (which is an average rate and applicable to all students within the program). If the student receives services through a source other than the special education program, such as placement in an additional separate program, costs for these services can be reported by entering a second contract.

To report residential services in a SCAS facility (if your local school district places a student in a SCAS facility and pays for residential services), fill in the costs in the Room and Board Cost field. More typically, however, the student is placed in a SCAS facility by a state agency, such as the Department of Children and Families or the Judicial Branch. In these cases, you are not responsible for any residential costs, so the Room and Board Cost field is left blank.

# **Facility Codes**

## **Connecticut Programs with Residential Components**

APSEP = Approved Private Special Education Program RTC = Residential Treatment Center

PFR = Permanent Family Residence **SCAS** = Single Cost Accounting System

This list may be incomplete, If a facility is not listed please contact Kevin Chambers [Kevin.Chambers@ct.gov](mailto:Kevin.Chambers@ct.gov) or 860-713-6455.

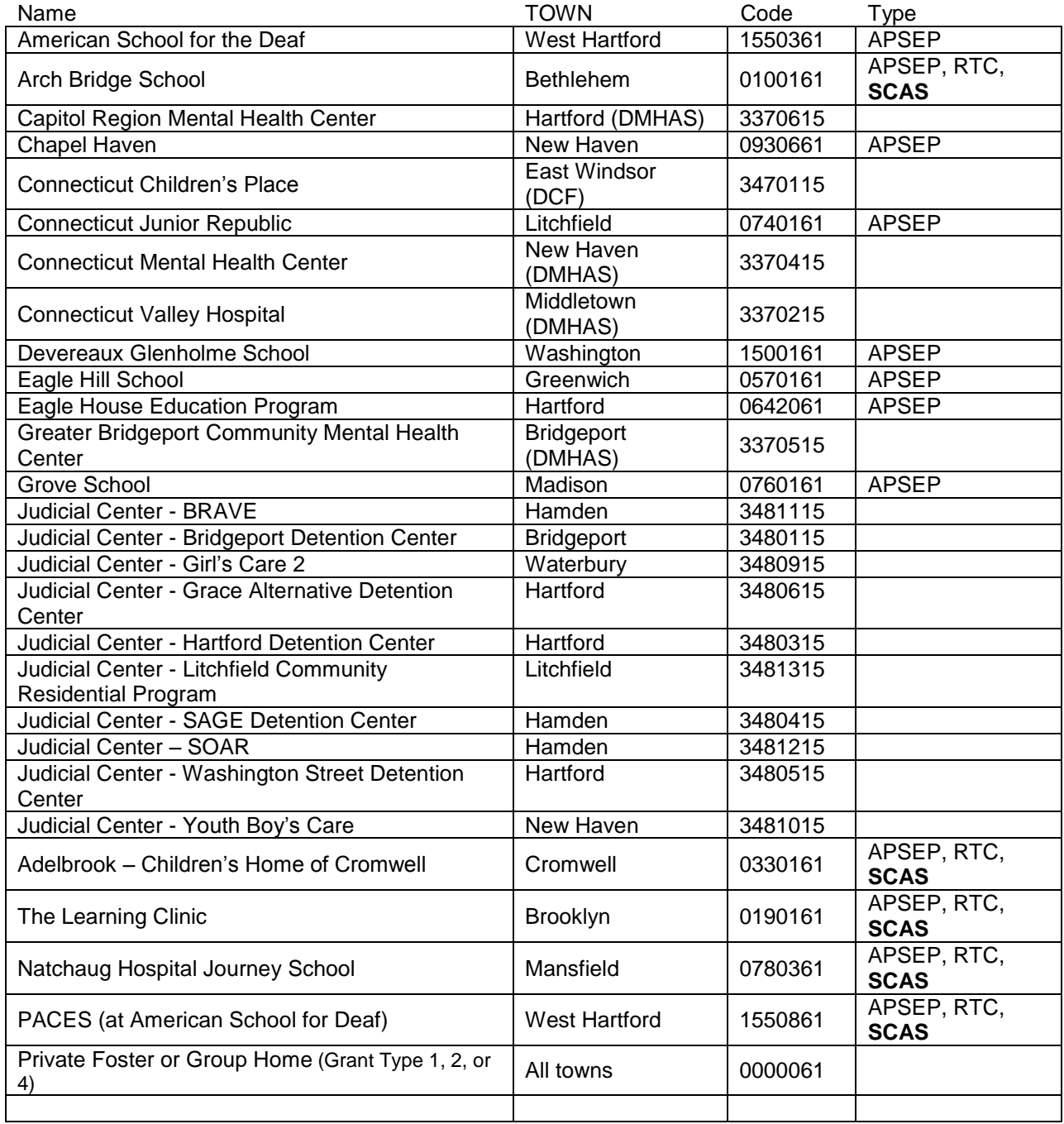

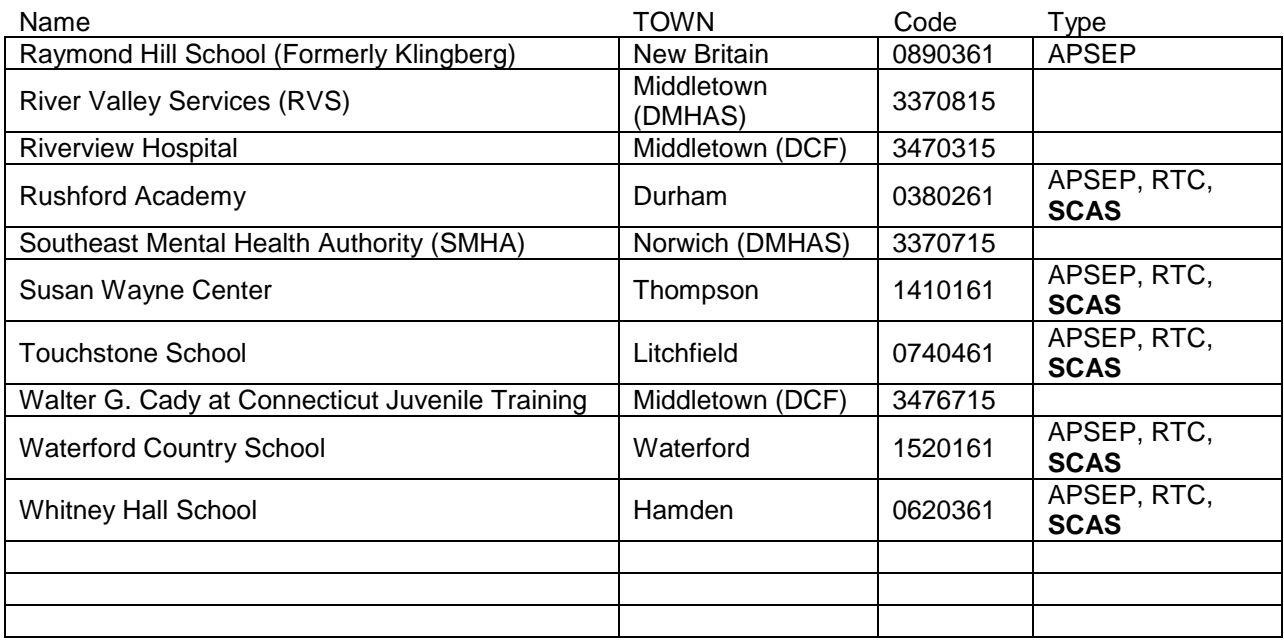

# **In-state Approved Private Special Education Program Facility Codes**

SEDAC uses the facility coding structure used in the Public School Information System (PSIS). See SEDAC References for Facility Codes - Non Public and Out of State Facilities link. In-State APSEP tab at the bottom of the excel document is a list of In-State Approved Private Special Education Program Facility Codes.

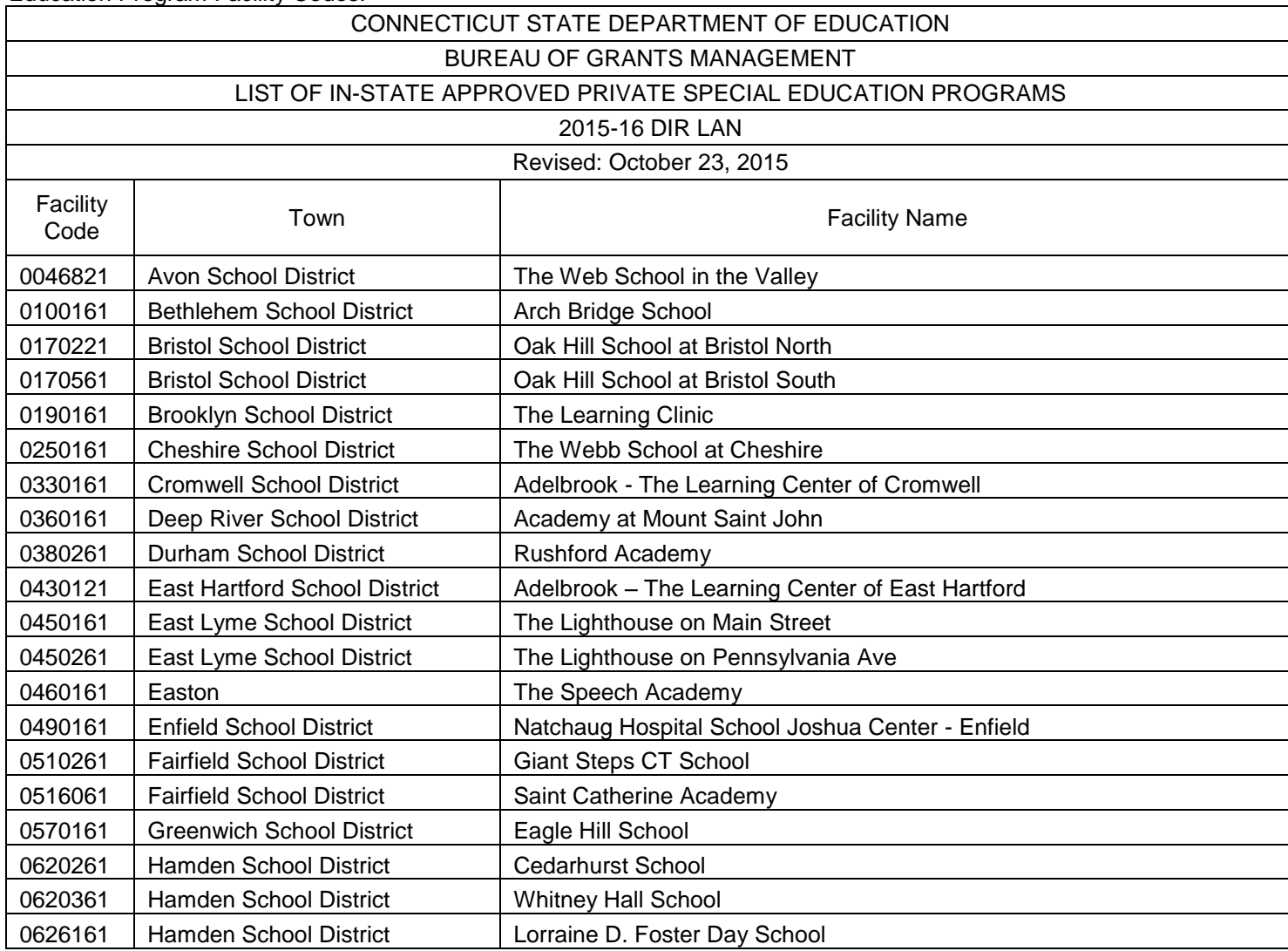

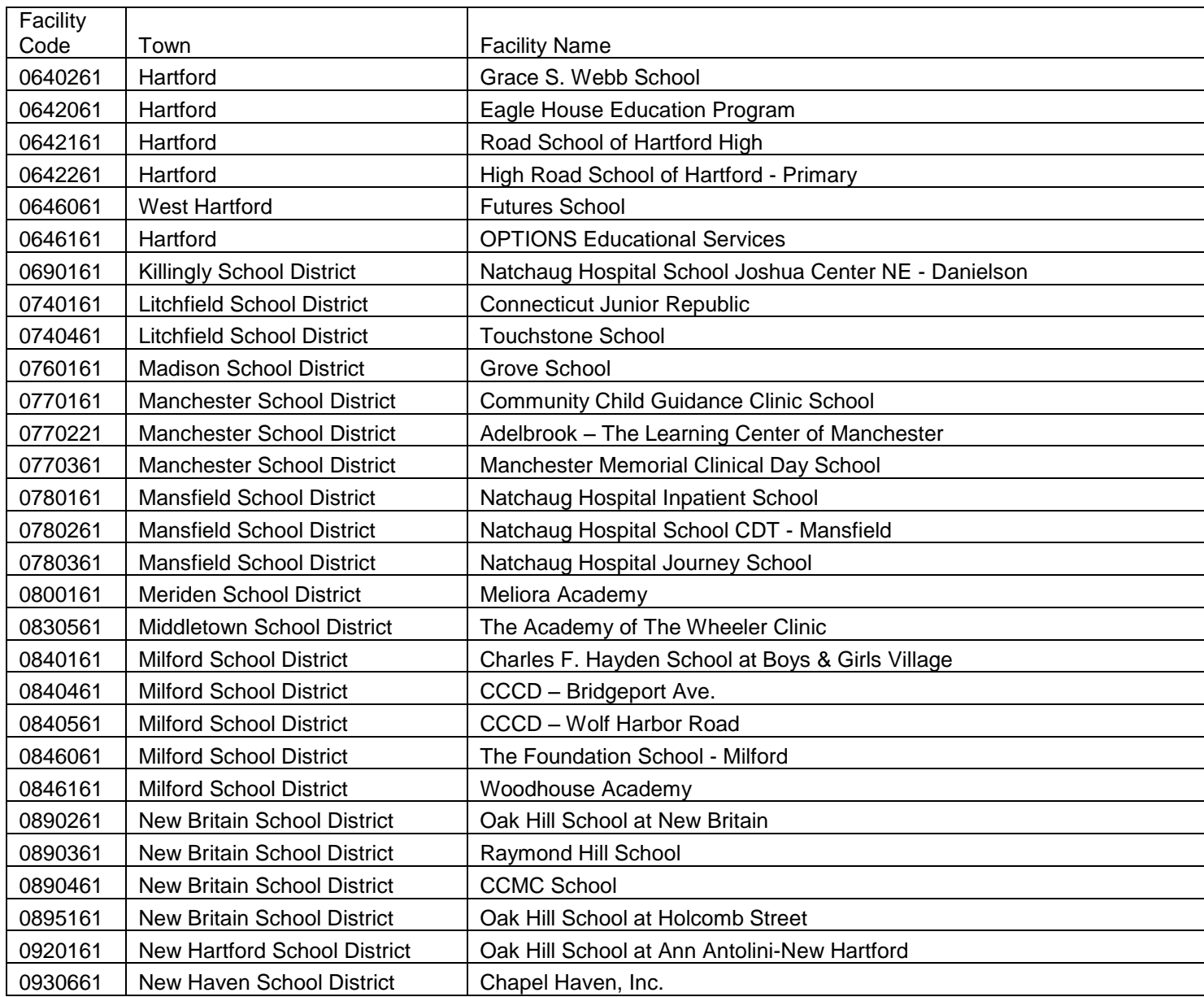

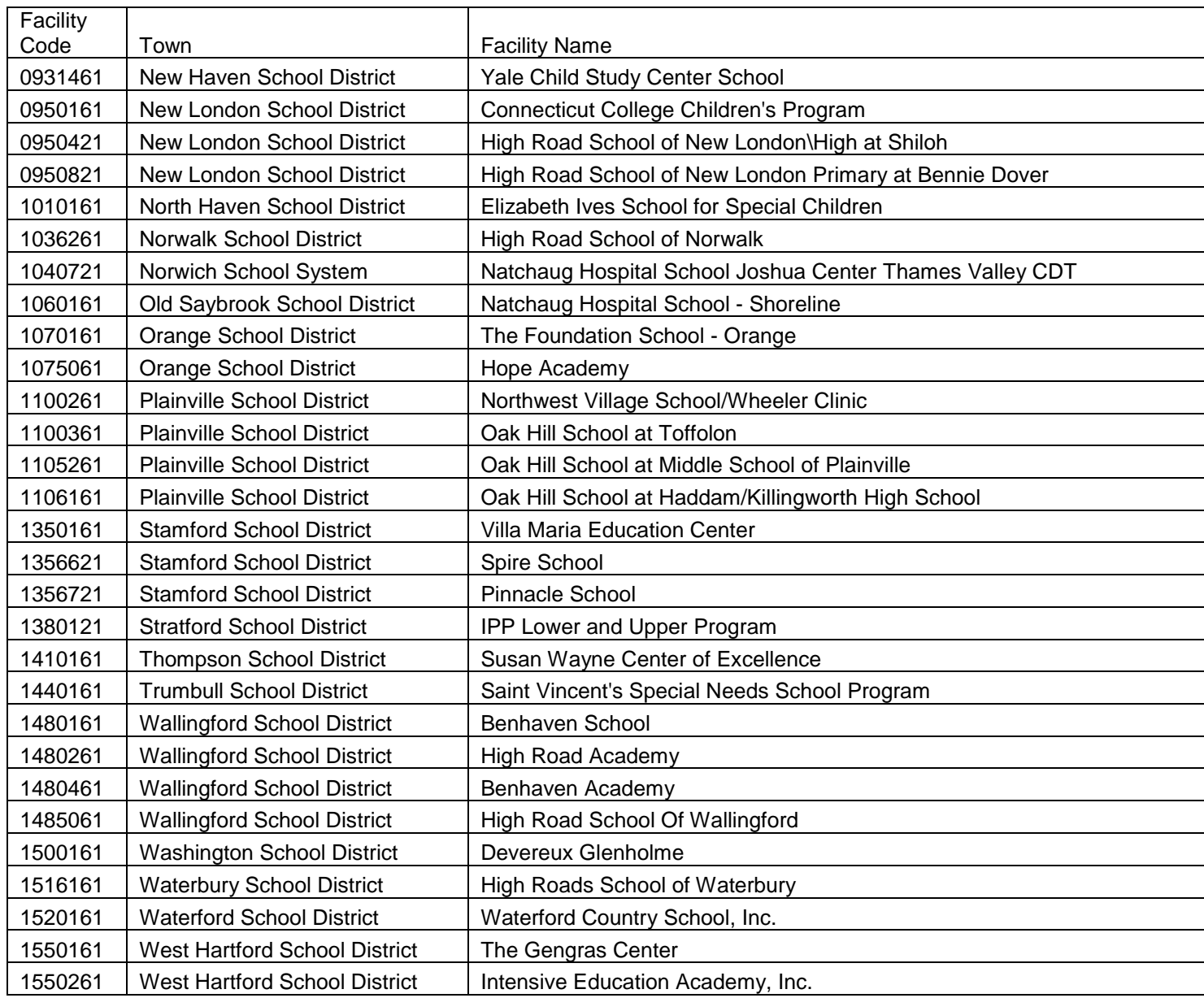

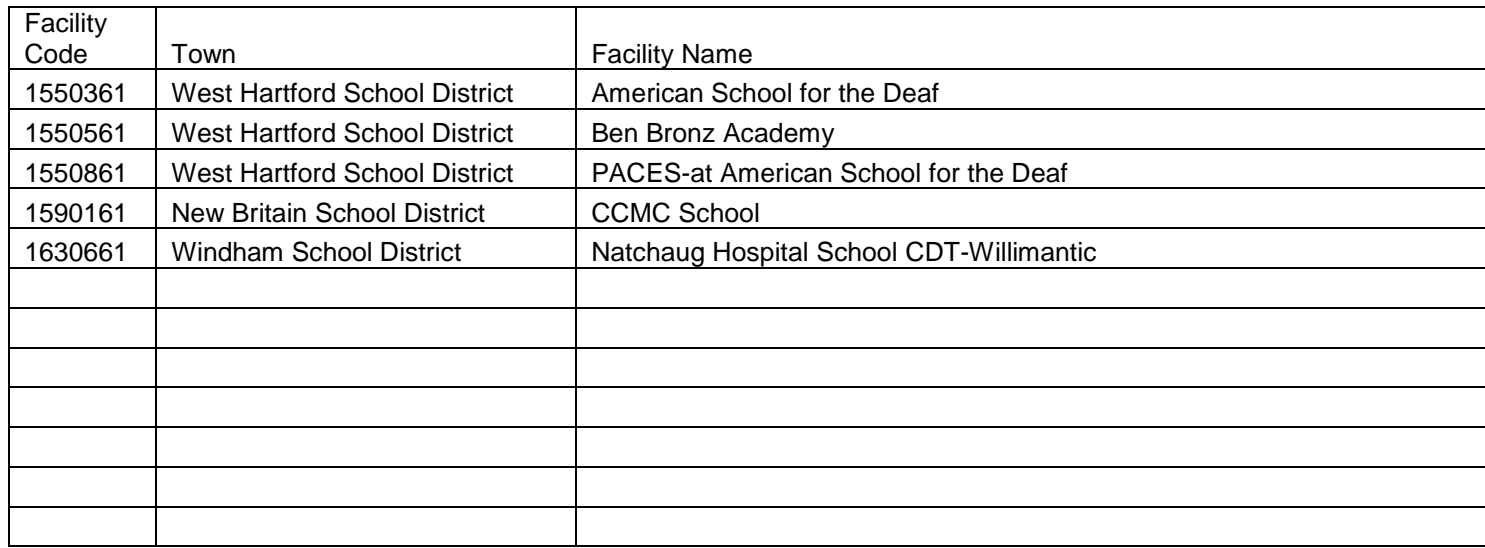

# **Age Appropriate Community Based Transition Program Facility Codes**

SEDAC uses the facility coding structure used in the Public School Information System (PSIS). See SEDAC References for Facility Codes - Non Public and Out of State Facilities link. Once opened click on the Transition Programs tab at the bottom of the excel document.

### **CONNECTICUT STATE DEPARTMENT OF EDUCATION**

**BUREAU OF GRANTS MANAGEMENT**

#### **LIST OF AGE APPROPRIATE COMMUNITY BASED TRANSITION PROGRAMS**

**2015-2016 DIR LAN**

**Revised: October 23, 2015**

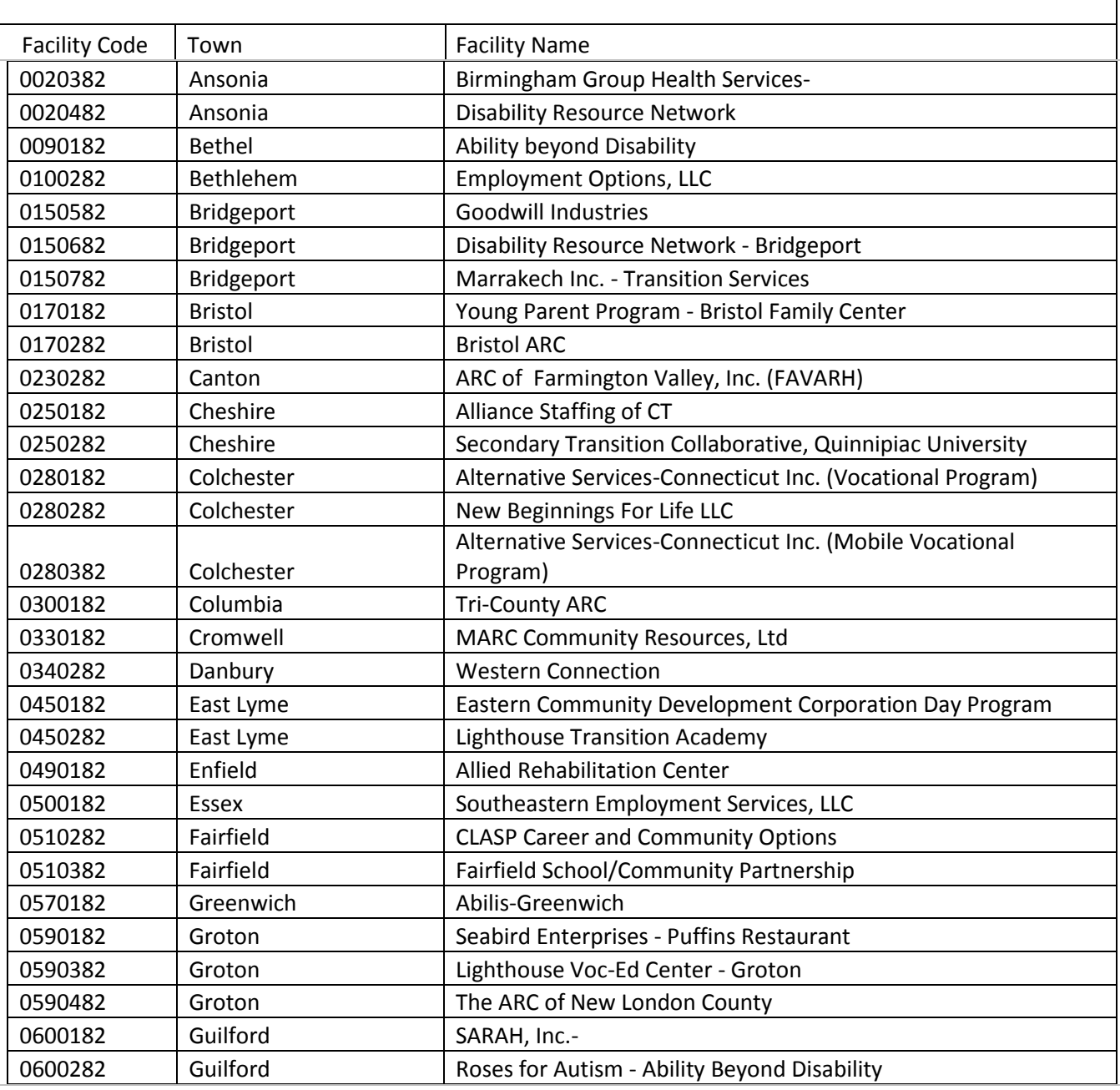

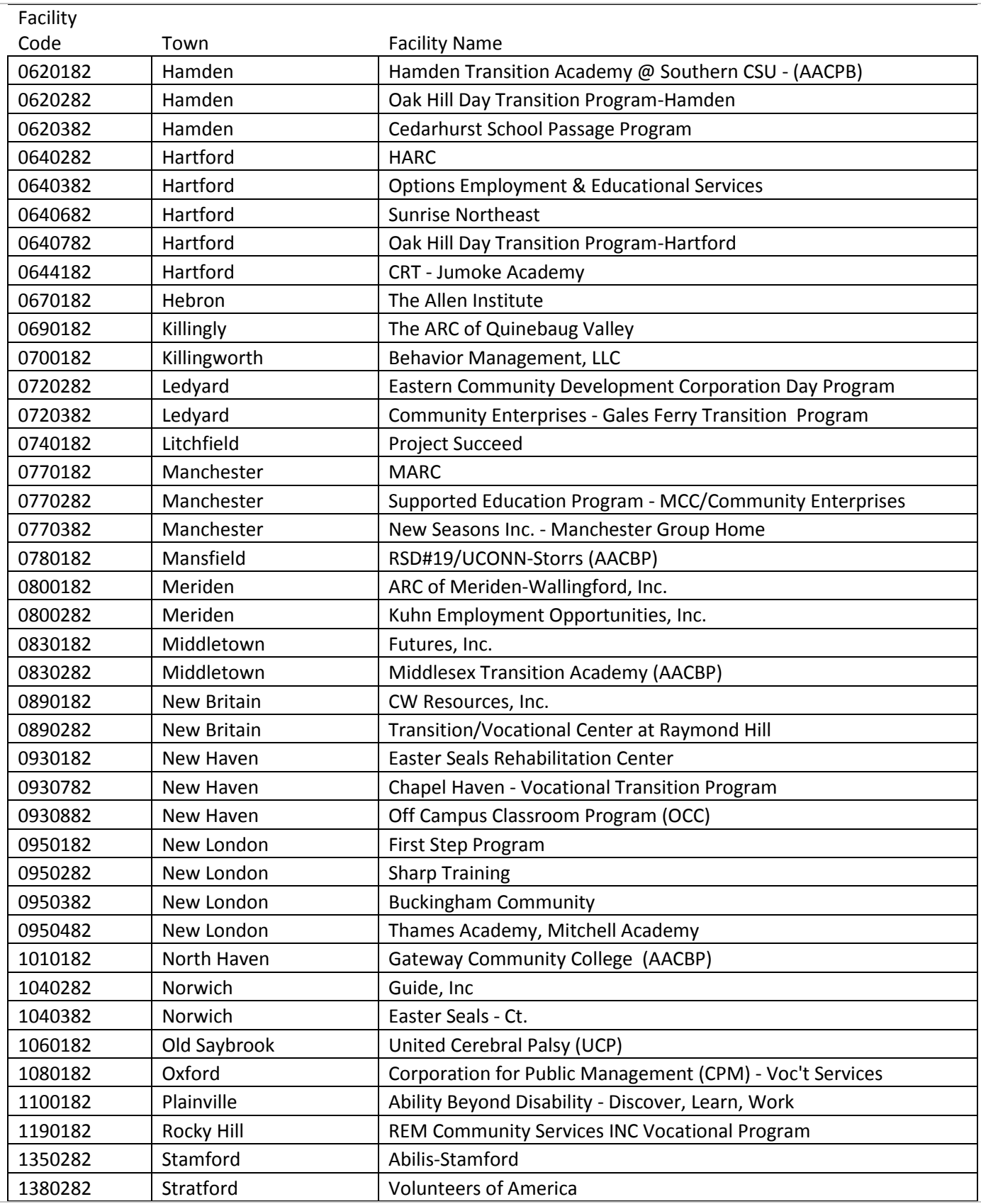

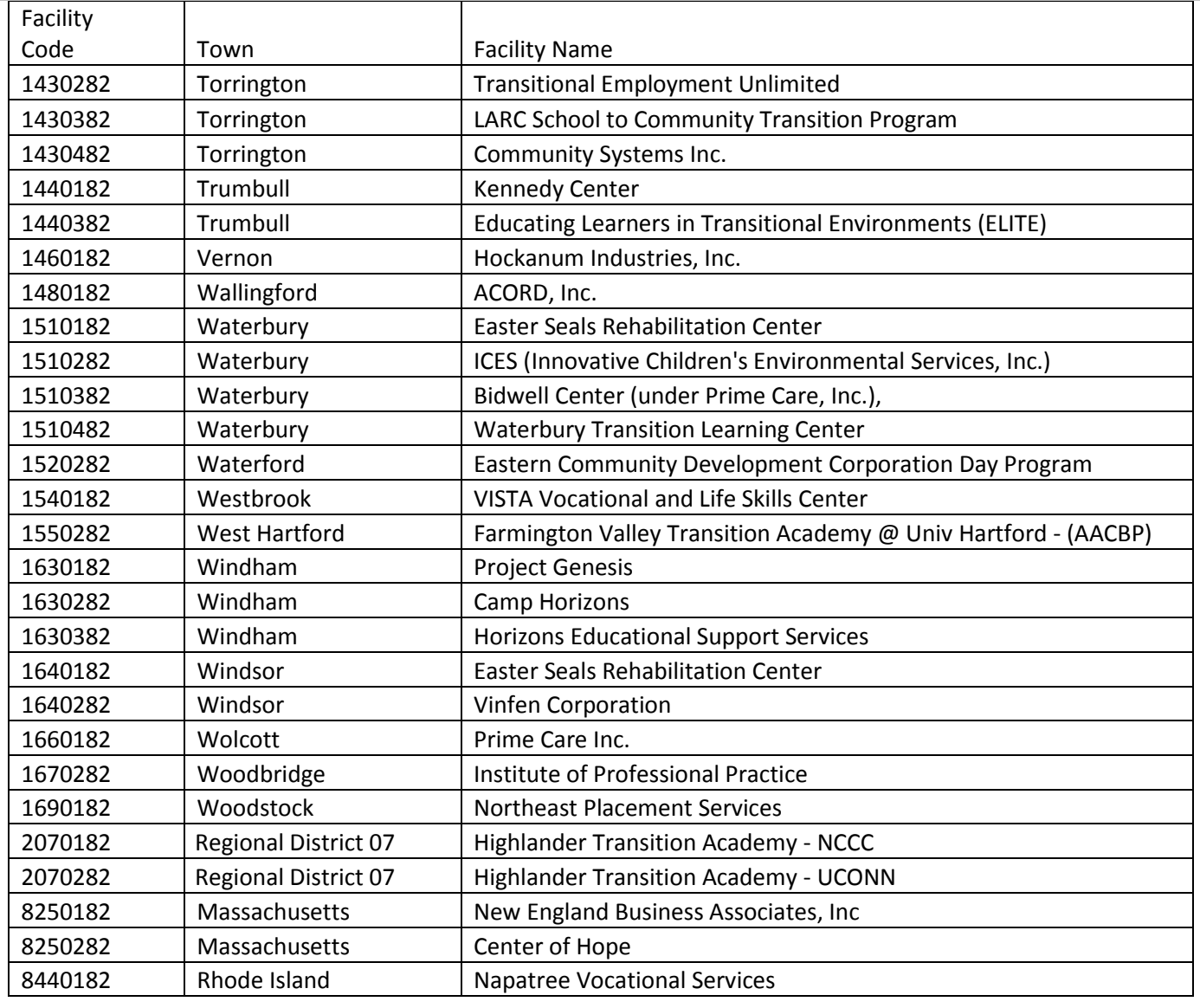

# **Out of State Facility Codes**

SEDAC uses the facility coding structure used in the Public School Information System (PSIS). See SEDAC References for Facility Codes - Non Public and Out of State Facilities link. Once opened click on the Out of State tab at the bottom of the excel document.

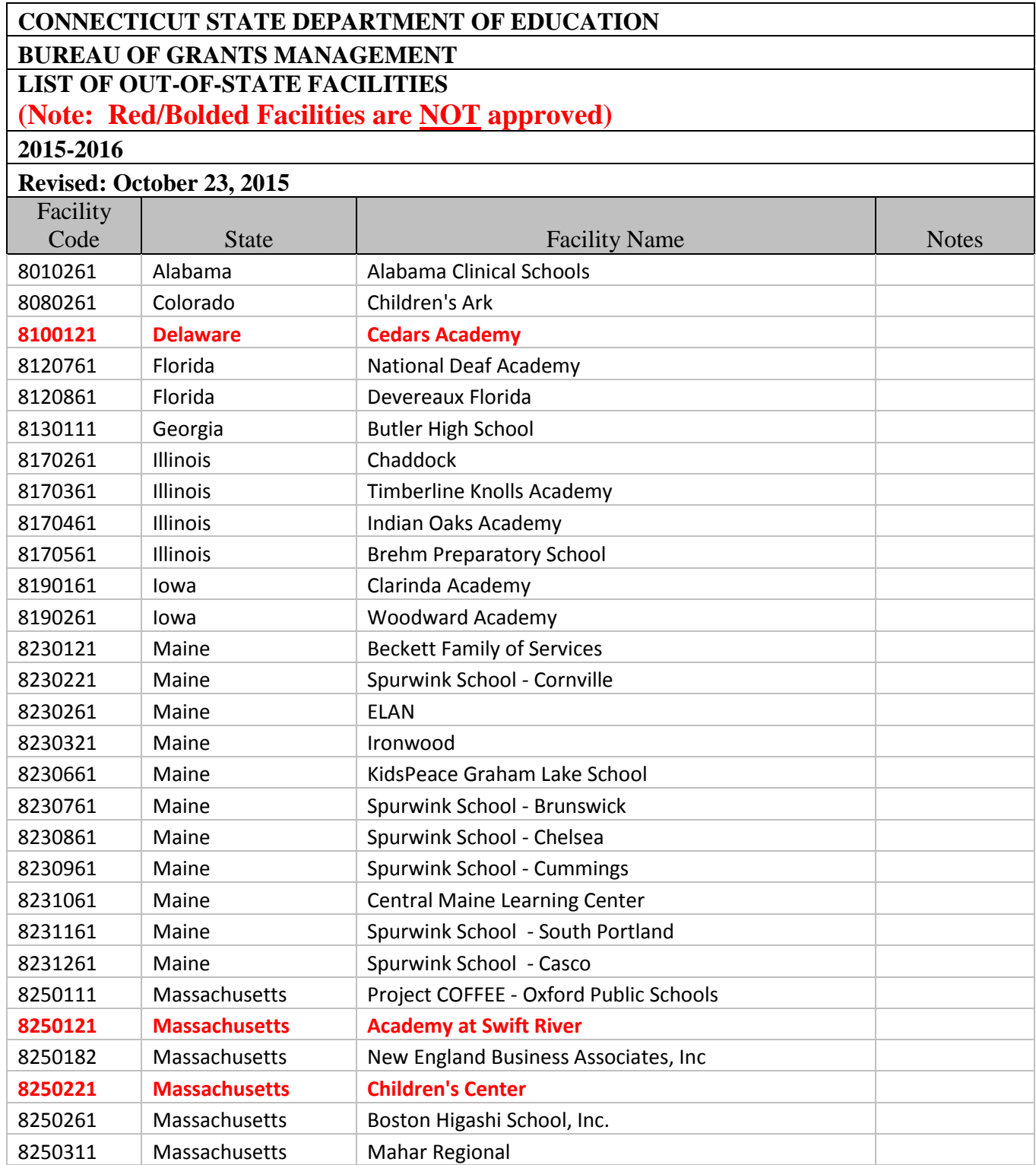

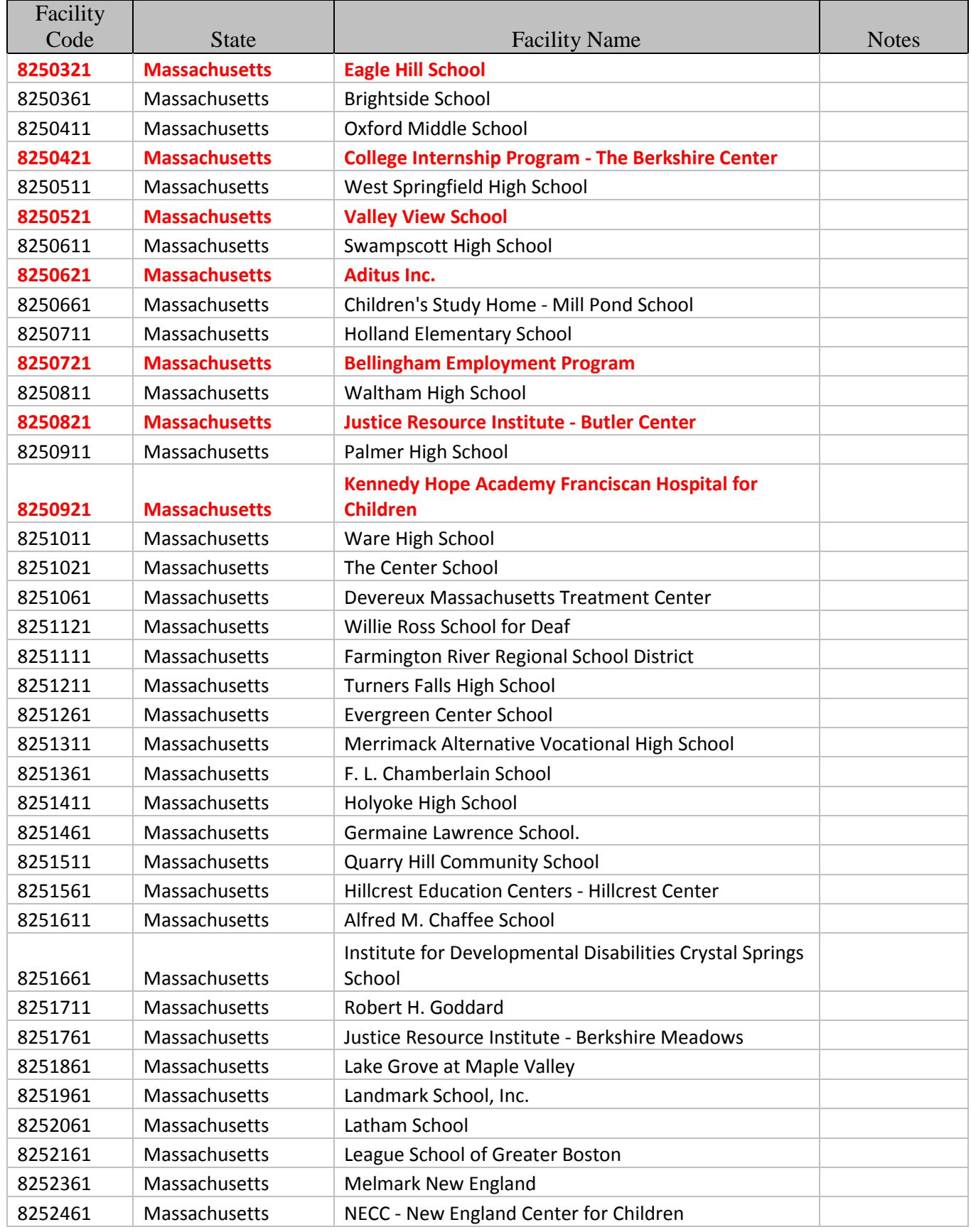

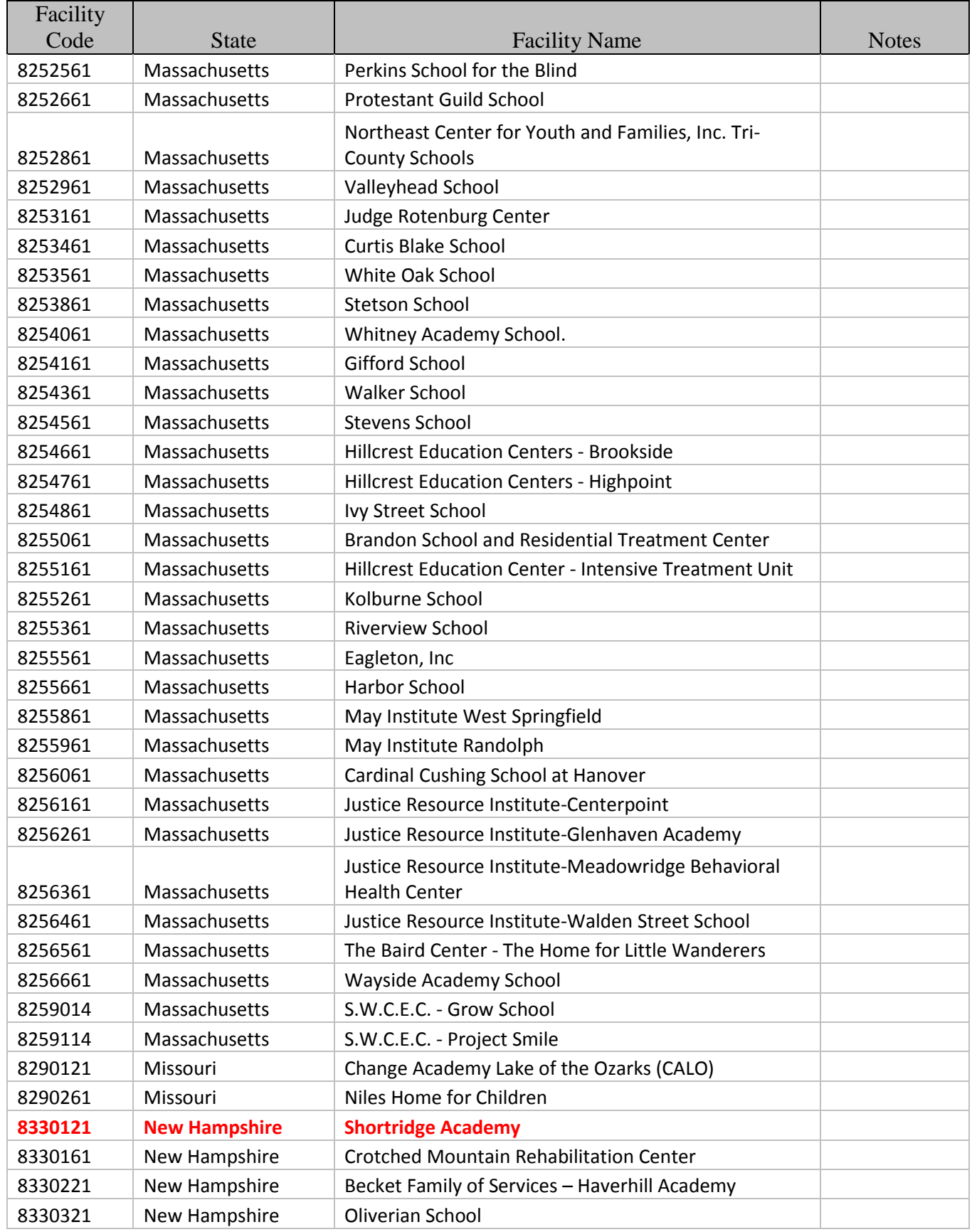

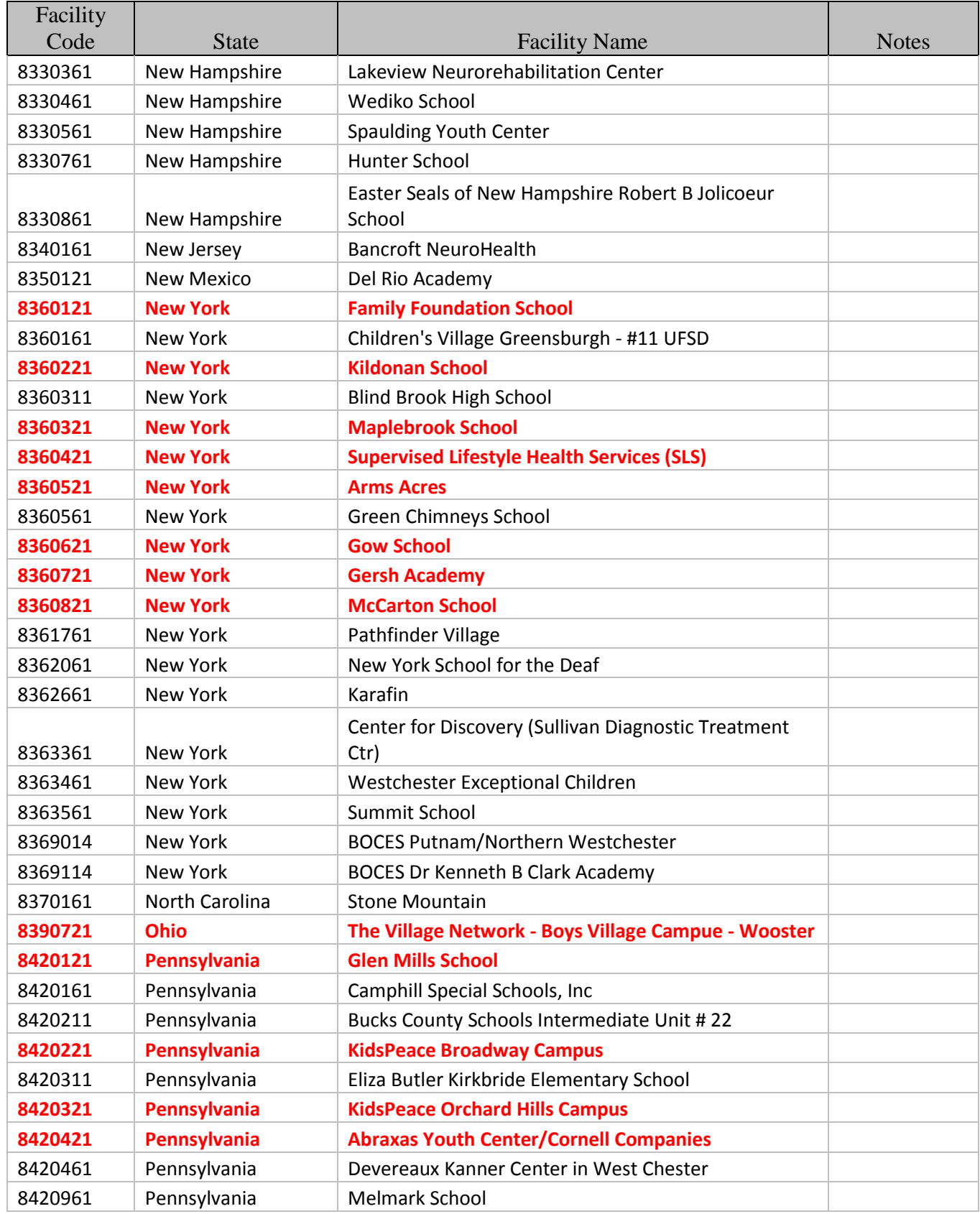

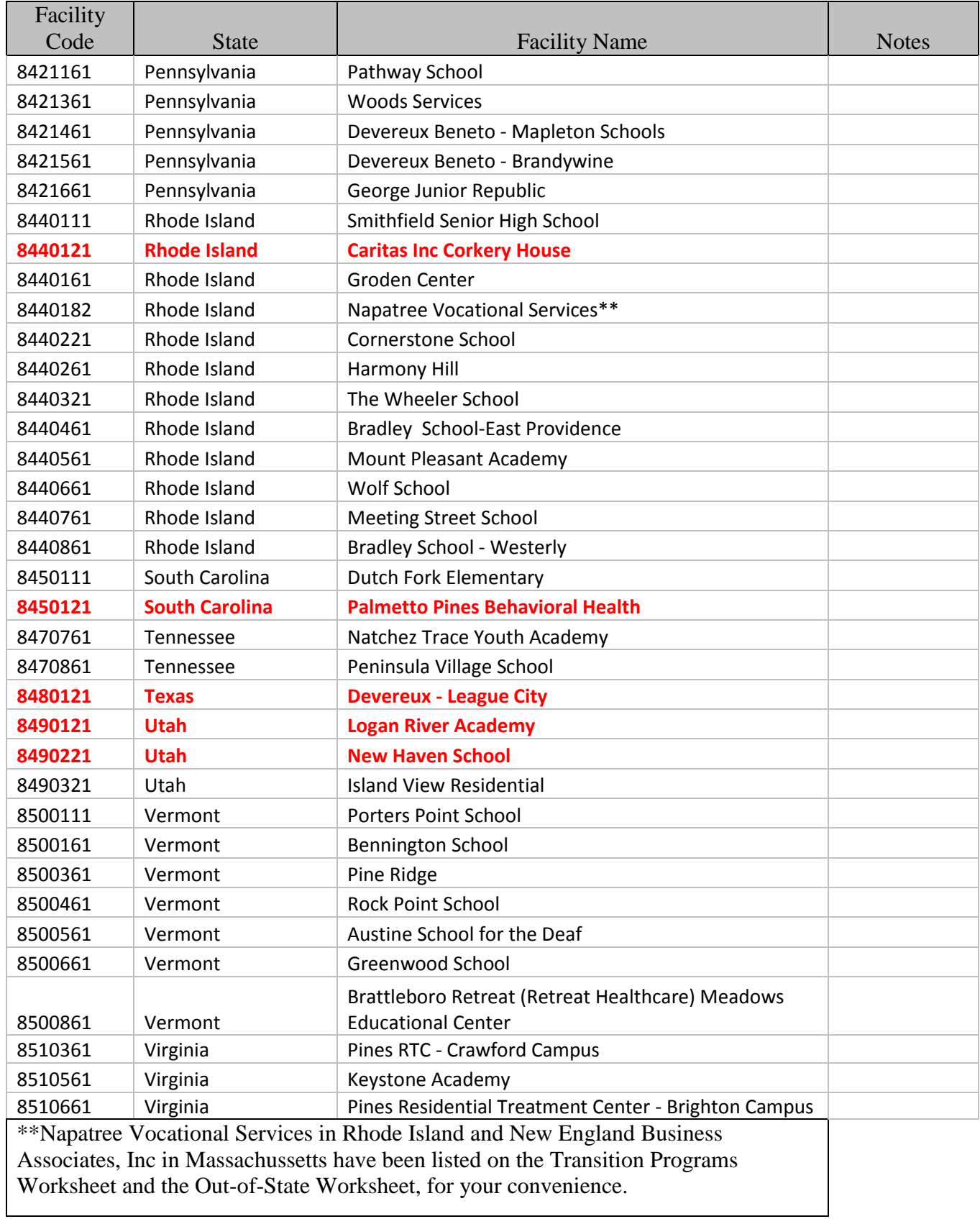

## **Approved Transition/Vocational Programs**

Source: Bureau Bulletin December 2008/January 2009 - Page 4

Over the past several years there has been an increase in the number of school districts contracting with rehabilitation facilities and adult service providers for the provision of transition/vocational services for high school students with disabilities. These services include, but are not limited to, vocational evaluations, job development, job‐coaching support, job placement and life/social skills assessment and training. This article will expand upon previous Bureau guidance issued in December, 2000, and help to clarify current Bureau practices and procedures related to the approval, coding and use of new and existing adult services to assist students in meeting IEP transition goals and objectives.

#### **Facility Code Components for Transition/Vocational Programs and Services**

The use of transition/vocational programs and services is allowed under Connecticut General Statute Section 10 -76d(d): "Any local or regional board of education may enter into a contract with the owners or operators of any sheltered workshop or rehabilitation center for provision of an education occupational training program for children requiring special education who are at least sixteen years of age, provided such workshop or institution shall have been approved by an appropriate state agency." In the Public School Information System (PSIS), when reporting about students, every program is given a separate **Facility Code,** which is a seven‐digit number indicating the educational location of each student. The first three digits of the Facility code is the District Code, the fourth and fifth digits are the School Code and the last two digits refer to the Institution Code. **All existing and new transition/vocational programs must fit into one of the three Facility Code categories listed below**:

#### A. **Transition/Vocational Programs Coded as "82"**

The Bureau interprets "approved by an appropriate state agency" as any rehabilitation center or adult service provider that holds a current and valid contract as a vendor with state agencies such as the Board of Education and Services for the Blind (BESB); Bureau of Rehabilitation Services (BRS); Department of Developmental Services (DDS); and the Department of Mental Health and Addiction Services (DMHAS). These service providers (often called Community Rehabilitation Providers – CRPs) as well as transition services provided to students with disabilities in a college or university setting (e.g., Hamden Transition Academy, Western Connection, Middlesex Transition Academy) have an Institution Code of "82" in the PSIS system. For example, the Hamden Transition Academy is 062‐01‐**82** and the Kennedy Center in Trumbull is 144‐01‐**82**.

#### **B. District**‐**wide Special Education Programs that Provide Transition/Vocational Services**

District operated special education programs that provide only transition/vocational services and are in a location other than a public school (e.g., apartment, church, municipal administration building, private school campus) are assigned a School Code (4th and 5th digits of the Facility Code) of "90" (may be "90 ‐ 98" if the district has more than one program) with an Institution Code of "11," designating that it is operated by a public school. For example, West Hartford's WAAVE Program (Applied Academic/Vocational Experience) that is on the campus of Northwest Catholic High School has a code of 155‐**90**‐11. These programs have separate reporting requirements and a Program Status Report must be signed by the superintendent and returned to Rick Cloud ([richard.cloud@ct.gov](mailto:richard.cloud@ct.gov)) in the Bureau of Data Collection, Research, and Evaluation.

#### **\*Updated Contact Information**

Program Status Report must be signed by the superintendent and returned to Rick Cloud (richard.cloud@ct.gov) in the Bureau of Data Collection, Research, and Evaluation.

#### **C. Transition/Vocational Programs Located within Public High Schools**

Transition/vocational programs that are operated by a district and the base of operation is located within a public high school, are coded the same as the high school (Institution Code of "11"). Students in these programs may spend the majority of their time out in the community as long as some time is spent in the school on a regular basis. The School Code for these programs would be in the "60s," indicating a specific high school. For example, the transition/vocational program, Academy of Western Connecticut that is based at Danbury High School, is coded as 034‐**61**‐**11**.

#### **Locating Appropriate Codes for Transition/Vocational Programs**

When reporting a Facility Code in PSIS or the Special Education Data Application and Collection system (SEDAC) for students who are between the ages of 17 and 21, districts can locate the "82" or "90" codes for such programs in the Public School Information System (PSIS) Facility Code List. If a program in which a district has placed a student to receive transition/vocational services does not have a Facility Code in PSIS, please contact Kevin Chambers at [kevin.chambers@ct.gov](mailto:kevin.chambers@ct.gov) . Districts must supply the name and address (street, town, zip code) of the program and its primary contact person with a phone number and email address. Department personnel will contact the transition/vocational program, determine if it is an approved vendor of a state agency, and assign a Facility Code to be posted in PSIS. Programs with which a district is currently contracted that are not an approved vendor of a state agency, will be informed about the vendor approval process and will have until June 30, 2009 to become an approved provider of transition/vocational services for students with disabilities. If these programs do not become an approved vendor, their current Facility Code will be closed as of June 30, 2009 and districts may report such students using a generic code as of July 1, 2009.

#### **Applying for Excess Cost Grants for Transition/Vocational Services**

As indicated in the October, 2008 memo regarding Excess Cost Grants (see October 2008 Bulletin), a district may utilize a transition/vocational program or services to provide occupational training programs to eligible students and may receive an excess cost grant under the following conditions (See CGS §10‐ 76d(d):

- 1) The district is eligible for an excess cost grant if the program or services are being provided by an **approved** vendor of such services (i.e., approved vendor of a CT state agency),
- 2) The student is not working on earning credits for a regular high school diploma,
- 3) The student is between the ages of 16 and 21, and
- 4) The grant threshold is met.

Students in a transition/vocational program that is reported using a generic code are not in an approved program and therefore, districts are not eligible for an excess cost grant for students attending those programs.

In addition, transition/vocational programs are not approved to be providing academics toward a high school diploma. Any program that is coded as an "82" in the SEDAC system by the Department of Education is not approved to provide academic credit toward a regular high school diploma. A district will not be eligible to receive an excess cost grant if a student is earning academic credit toward a regular high school diploma in a facility coded as an "82", transition/vocational program.

A district has the authority (per CGS §10‐76d(d)) to place a child in a non‐approved program; however, the costs of such placements are ineligible for any State reimbursement. Furthermore, for placement in any program, it is the district's responsibility to ensure a free appropriate public education (FAPE) for all students, including access to the general education curriculum, instruction provided by highly qualified teachers, progress on IEP goals and objectives that are measured and documented on a prescribed schedule, participation in statewide and district testing, and education in the least restrictive environment (LRE).

#### **Determining Home School for Students in Transition/Vocational Programs**

In SEDAC, the Home Facility Code is defined as the public school the student would normally attend if not a special education student. This item can be found on page one of the IEP and in most cases the Facility Code 1 and Home Facility Code are the same number. However, in the case of students in age‐ appropriate community based transition programs and other transition/vocational programs (Institution Code of the Facility Code 1 is "82" or the School Code of the Facility Code 1 is 90‐98) the following criteria apply:

- If the student is greater than or equal to age 17 and the time with non‐disabled peers (TWNDP) is greater than or equal to 80%, then the Facility Code 1 is allowed to be the home school.
- If the student is greater than or equal to age 17 and the TWNDP is less than 80% then the Facility Code 1 cannot be the home school.

When determining if community-based job placements or skills training programs should count as TWNDP, all of the following apply:

- The job placement occurs in an inclusive setting where individuals with and without disabilities are present. Think about the "look around" rule – when you are in the setting in which the student is being educated, "look around" to see if there are individuals without disabilities present;
- The job experience is one at which any student could potentially work; It is not a job placement that has been designed **just** for students with disabilities; and
- The community-based job placement and/or skills training program is part of the student's educational program (i.e., not just an after‐school job).

Further information to assist districts in defining TWNDP for transition‐aged students is available in the November 2008 Bureau Bulletin.

Contact Dr. Patricia Anderson at 860‐713‐6923 or patricia.anderson@ct.gov if you have additional questions about the coding or use of transition/vocational programs and services to assist students in meeting their postsecondary goals or post‐school outcome goal statements.

## **Educational Responsibility for Children Committed as Delinquent to the Department of Children and Families**

Source: Bureau Bulletin September 2009 - Page 5

A child may be committed to the Department of Children and Families (DCF) as delinquent. Subsequent to this delinquency commitment, the child may be returned home or may be removed from the home to any one of several placement options, including but not limited to residential treatment, placement in a group home or placement in foster care. A child who is committed as delinquent may experience more than one type of placement during the period of commitment. For example, the child may be placed at a residential facility and then may be discharged from the residential facility to a group home. Each of these placements qualifies as a state agency placement under the provisions of Sections 10-76d (e) (2) and Section 10-253(a) of the state statutes. Under the state agency placement educational jurisdiction system, the town where the child would otherwise be attending school is the town where the child's parent(s) or guardian(s) resides.

For a child who is not eligible for special education, the responsibility for educational services is with the town where the child is residing as a result of the placement. There is no provision for the town providing services to bill tuition expenses to the town where the child would otherwise be attending school.

For a child who is eligible or may be eligible for special education, the town where the child would otherwise be attending school (the nexus district) is responsible for the child's individualized education plan (IEP) and may be billed by the town where the child is attending school for the reasonable costs of special education instruction.

Under the Individuals with Disabilities Education Act (IDEA) 2004 revisions, the child's current IEP must be implemented with comparable services until the nexus district convenes a planning and placement team (PPT) meeting with the town where the child is attending school to revise the IEP.

Once a child is placed in a community, the town where the child will be attending school must immediately register the child in PSIS. The PSIS system will work to resolve any concurrent registration concerns. No child is to be held out of school waiting for a PPT meeting to be held to revise the child's IEP or for the town where the child will be attending school to register the child in PSIS**.** Participation of the nexus district and the town where the child will be attending school in discharge planning is crucial to ensuring a smooth transition from a residential facility to a community placement.

For data reporting purposes, please note that both the PSIS and SEDAC handbook have a procedure for reporting state agency placed children from a data reporting standpoint. Whenever a child is placed by a state agency and is eligible for special education and will be attending public school, the district where the child is attending public school reports the student in PSIS.

For a child who has been committed delinquent, is placed at the Connecticut Juvenile Training School (CJTS) and is subsequently discharged from CJTS to a group home or other type of community placement, additional requirements for planning the transition from the residential facility to the community based placement are found in both the Smith v. Wheaton Memorandum of Decision, date September 30, 1998, and the Smith v. Wheaton Post Trial Stipulation (June 23, 1999). Smith v. Wheaton was a class action lawsuit against the State of Connecticut concerning services for juveniles who were placed at and discharged from the Long Lane School, the previous state run

facility for adjudicated delinquents. As you know, the Long Lane School was closed and replaced by the Connecticut Juvenile Training School. The female students who are adjudicated delinquent are placed at various placements, including private residential facilities.<sup>1</sup>

Students at CJTS are covered by the **Smith v. Wheaton** provisions as CJTS is the successor facility for the Long Lane facility for boys. When it is time for the child to be discharged from CJTS into a community placement, such as a group home, the Post Trial Stipulated Agreement requires Unified School District II (USD II) of DCF, specifically, the Cady School of CJTS, to notify local education agencies (LEAs) in writing of the anticipated discharge date and to schedule a discharge meeting to which the parent(s) or guardian(s) and school district personnel from the child's LEA are invited.

For a child eligible for special education who is placed by a state agency into a community placement such as foster care or a group home upon discharge from CJTS, LEA personnel from the town where the child would otherwise be attending school (the nexus district) or, LEA personnel from the town in which the child is residing as a result of the placement if the child has no-nexus, should participate in the discharge meeting. If the nexus district and the LEA in which the child will be attending school are different, school officials from both LEAs should participate in the discharge meeting and any subsequent PPT meetings to plan the child's educational program.

The stipulated agreement requires that DCF encourage LEAs to hold PPT meetings immediately following the discharge meeting to plan for the child's return to public school. If it is apparent that the LEA in which the child will attend school cannot meet the needs of the child in the district, the nexus LEA (or, if the child has no-nexus, the LEA personnel from the town in which the child is residing as a result of the placement) will place the child elsewhere. Under the terms of the Post Trial Stipulated Agreement, DCF is required to file a complaint with the State Department of Education (SDE) if an LEA fails to place the child elsewhere, if necessary, or when a child does not have an educational program in place upon discharge which implements the child's current IEP. DCF must also file a complaint with the SDE when the Cady School of CJTS does not receive the education records of a student from the student's respective LEA pursuant to the Smith v. Wheaton Memorandum of Decision.

If you have any questions about this, please feel free to contact Terri DeFrancis at 860-713-6933.

<sup>1</sup>DCF is currently building a facility for girls which will be the successor to Long Lane School. Once open, the requirements of Smith v. Wheaton will be applicable to that facility.
## **State Agency Placements Memorandum (1997)**

Source: Bureau Updates October 8, 1997 - Page 7

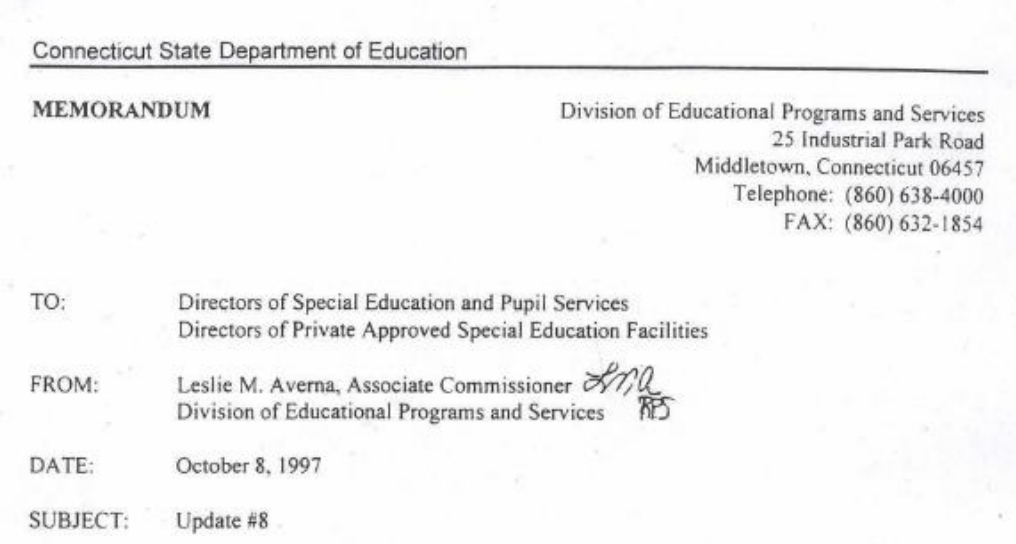

Update #8 October 8, 1997 Page 7

### Blind/Visually Impaired Information

Since many of the Approved Private Special Education Programs serve children who have some degree of blindness, attached is information from National Association of State Directors of Special Education about a new grant to develop educational service guidelines (see attachment IX).

## **State Agency Placements**

As you are aware, Connecticut has a very complicated system for assigning educational and financial responsibility for children requiring special education who are placed by state agencies. Over the years, various interpretations have developed concerning school district responsibility for the provision of services. The following information will clarify school district responsibility for the provision of special education and related services to children placed by state agencies.

Under Connecticut's current jurisdictional system, a Connecticut school district is responsible for providing and funding educational services for a child who has been placed by a state agency. This responsibility begins upon the date of the placement. Occasionally, during the course of the placement. educational and financial responsibility may shift to another Connecticut school district due to a change in the status of the child or the child's parents. In such a situation, the new school district's educational and financial responsibility begins on the day after the previous district's responsibility has ended, unless otherwise agreed upon by the two districts. There can be no "responsibility gap" or a period of time in which no school district assumes responsibility for the provision of services to a child.

A child has the right to receive educational services throughout a placement and does not forfeit that right if a change in the status of the child or the child's parents occurs during the placement. It is essential that each agency involved with the education of a child participates in sharing information related to educational jurisdiction. Such agencies include school districts, state agencies, and private agencies, particularly those which operate private, approved special education facilities.

The assumption by a school district of educational and financial responsibility for a child is not dependent upon the receipt of formal notification of the child's placement or of a change in the status of the child or the child's parents. Although, for example, DCF is required to notify relevant school districts of DCF placements, a delay in that notification does not relieve a school district of its statutory obligations regarding the child's education nor does it negate the child's right to receive such education.

In the event that there is a disagreement regarding educational jurisdiction, the school district identified by the placing agency shall accept programmatic and financial responsibility unless otherwise determined through formal proceedings convened in accordance with Section 10-186. A school district identified by the placing agency shall not refuse to assume responsibility pending resolution of the dispute. After resolution of jurisdictional responsibilities, and, unless otherwise agreed to by all involved parties, the private provider or the school district, shall reimburse the original school district for payments which were later determined to have been the responsibility of another school district. The responsible school district shall make all required retroactive payments.

Update #8 October 8, 1997 Page 8

Similarly, in the event that there is a misidentification of a child's responsible school district, after resolution of jurisdictional responsibilities, unless otherwise agreed to by all involved parties, the private provider or the school district shall reimburse the original school district for payments which were later determined to have been the responsibility of another school district. The responsible school district shall make all required retroactive payments.

To summarize:

- When a state agency places a child requiring special education pursuant to the provisions of Section 10-76d(e)(2) or Section 10-253(b), the school district of jurisdiction assumes such responsibility when the child is placed, not upon receipt of notification from the placing agency:
- If a change in the child's or parents' status occurs, responsibility shifts when the change in status occurs, not upon receipt of notification from the placing agency of the change in status; and
- Where there is a challenge to either the initial identification by the placing agency of a responsible school district, or an identification if a change in status occurs, the school district identified by the placing agency shall assume responsibility until formal resolution occurs through a Section 10-186 hearing.

The SDE will not intervene in the identification of a responsible school district by the placing agency.

Once a child is placed by a state agency and the child has a current IEP, the receiving school district (or day treatment program or residential facility, as the case may be) must implement the child's IEP immediately. A PPT meeting is not required prior to implementation of a current IEP. If a change in the IEP appears to be necessary subsequent to the move of the child, a PPT meeting can be held after the child begins attending school. No child may be held out of school pending a PPT meeting.

For children requiring regular education who are placed by state agencies, free school privileges are provided without cost to the district where the child would otherwise reside, except as provided by Section 10-253(b) of the General Statutes which addresses residential placements of regular education children

There are two developments in the area of state agency placements of which you should be aware. First, the Office of Alternative Sanctions (OAS), Judicial Branch, has developed programs into which the Superior Court, Juvenile Matters, has been and will be placing children. Any placement made by the Superior Court into an OAS program is a state agency placement and all the above standards apply. A circular letter is being prepared to provide further information.

Second, the Department of Children and Families (DCF) issued a Request for Proposal to provide a. short-term residential substance abuse program for court-involved juveniles. The Children's Center in Hamden was awarded the contract and has opened a new program, New Choices at Wakeham Hall. Juveniles are placed in the program by Juvenile Probation. These placements are state agency placements and all of the above rules apply.

If you have any questions regarding this information, please call Terri DeFrancis at (860) 638-4275.

#### \*Updated Contact Information

If you have any questions regarding this information please contact Terri DeFrancis at (860) 713-6933 or Theresa.DeFrancis@ct.gov.

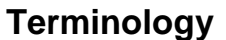

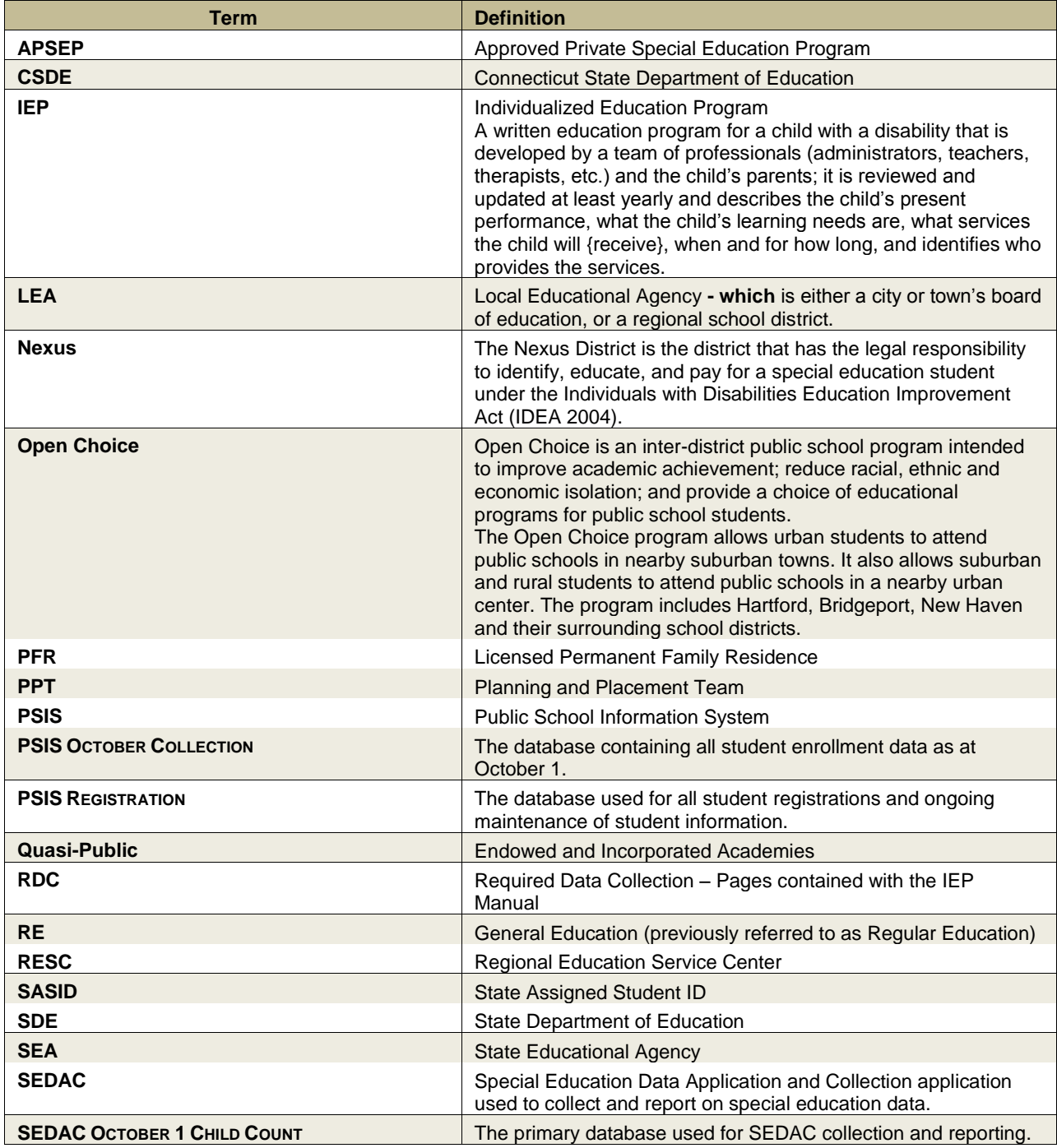

# **Special Education References**

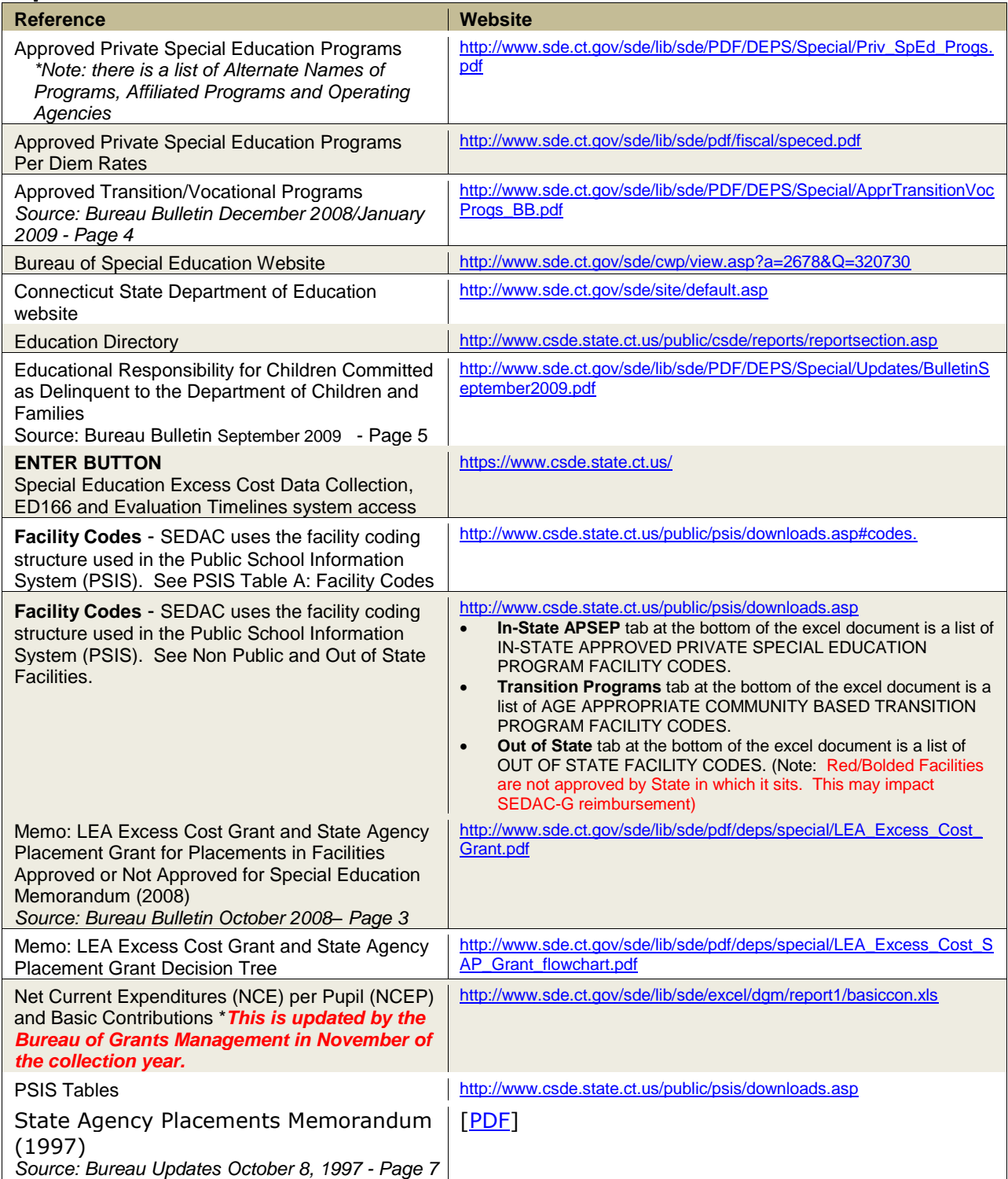

# **CSDE's Statement of Nondiscrimination**

The State of Connecticut Department of Education is committed to a policy of equal opportunity/affirmative action for all qualified persons. The Department of Education does not discriminate in any employment practice, education program, or educational activity on the basis of **race, color, religious creed, sex, age, national origin, ancestry, marital status, sexual orientation, gender identity or expression, disability (including, but not limited to, intellectual disability, past or present history of mental disorder, physical disability or learning disability), genetic information, or any other basis prohibited by Connecticut state and/or federal nondiscrimination laws. The Department of Education does not unlawfully discriminate in employment and licensing against qualified persons with a prior criminal conviction.** Inquiries regarding the Department of Education's nondiscrimination policies should be directed to:

Levy Gillespie Equal Employment Opportunity Director Title IX/ADA/ Section 504 Coordinator State of Connecticut Department of Education 25 Industrial Park Road Middletown, CT 06457 860-807-2071 [Levy.Gillespie@ct.gov](mailto:Levy.Gillespie@ct.gov)